## **C1-R20-Fx BASE**

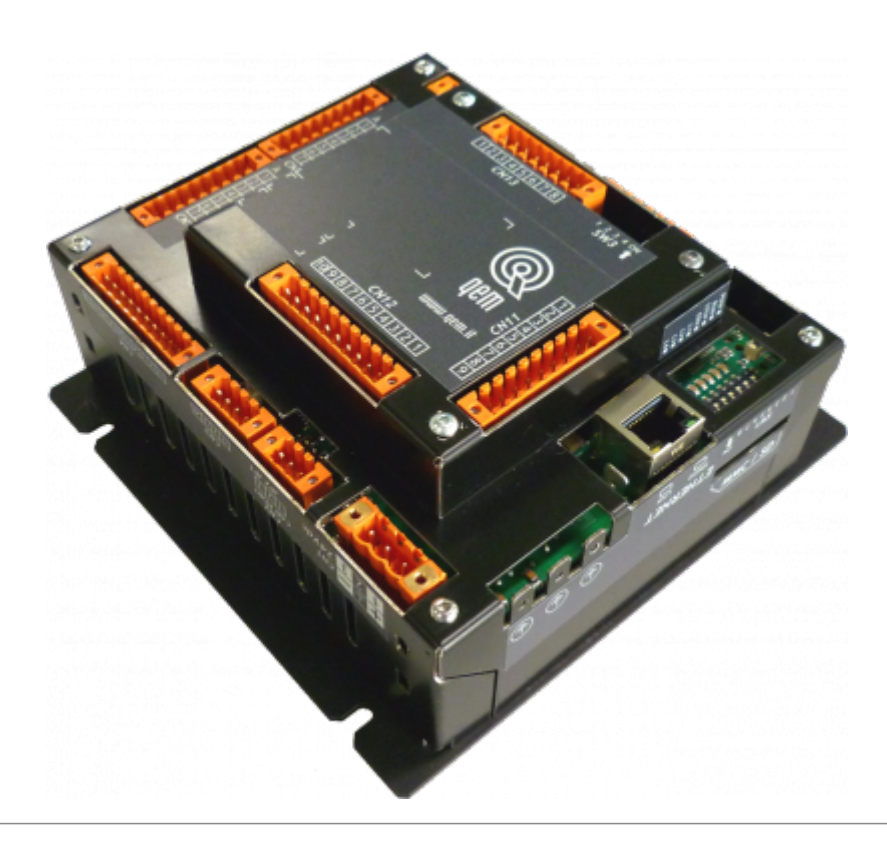

I diritti d'autore di questo manuale sono riservati. Nessuna parte di questo documento, può essere copiata o riprodotta in qualsiasi forma senza la preventiva autorizzazione scritta della QEM. QEM non presenta assicurazioni o garanzie sui contenuti e specificatamente declina ogni responsabilità inerente alle garanzie di idoneità per qualsiasi scopo particolare. Le informazioni in questo documento sono soggette a modifica senza preavviso. QEM non si assume alcuna responsabilità per qualsiasi errore che può apparire in questo documento. QEM® è un marchio registrato.

# **Informazioni**

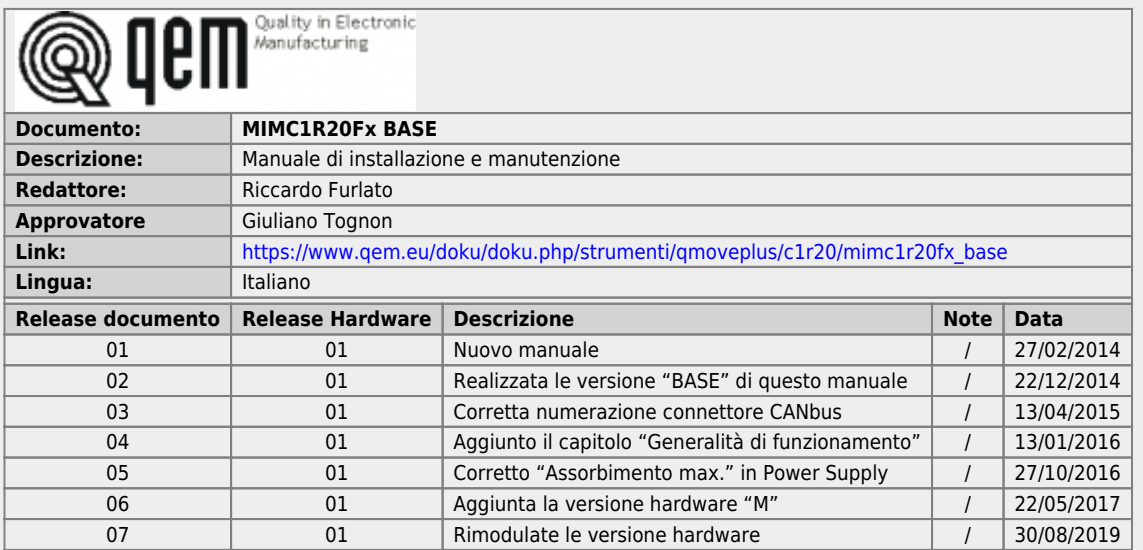

L'apparecchiatura è stata progettata per l'impiego in ambiente industriale in conformità alla direttiva 2004/108/CE.

- EN 61000-6-4: Compatibilità elettromagnetica Norma generica sull'emissione in ambiente industriale EN55011 Class A: Limiti e metodi di misura
	- EN 61000-6-2: Compatibilità elettromagnetica Norma generica sull'immunità negli ambienti industriali
		- EN 61000-4-2: Compatibilità elettromagnetica Immunità alle scariche elettrostatiche
			- EN 61000-4-3: Immunità ai campi magnetici a radiofrequenza
			- EN 61000-4-4: Transitori veloci
		- EN 61000-4-5: Transitori impulsivi
		- EN 61000-4-6: Disturbi condotti a radiofrequenza
		- Il prodotto risulta inoltre conforme alle seguenti normative:
			- EN 60529: Grado di protezione dell'involucro IP20
			- EN 60068-2-1: Test di resistenza al freddo
			- EN 60068-2-2: Test di resistenza al caldo secco
			- EN 60068-2-14: Test di resistenza al cambio di temperatura
			- EN 60068-2-30: Test di resistenza al caldo umido ciclico
			- EN 60068-2-6: Test di resistenza a vibrazioni sinusoidali
			- EN 60068-2-27: Test di resistenza a vibrazioni shock
			- EN 60068-2-64: Test di resistenza a vibrazioni random

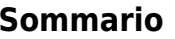

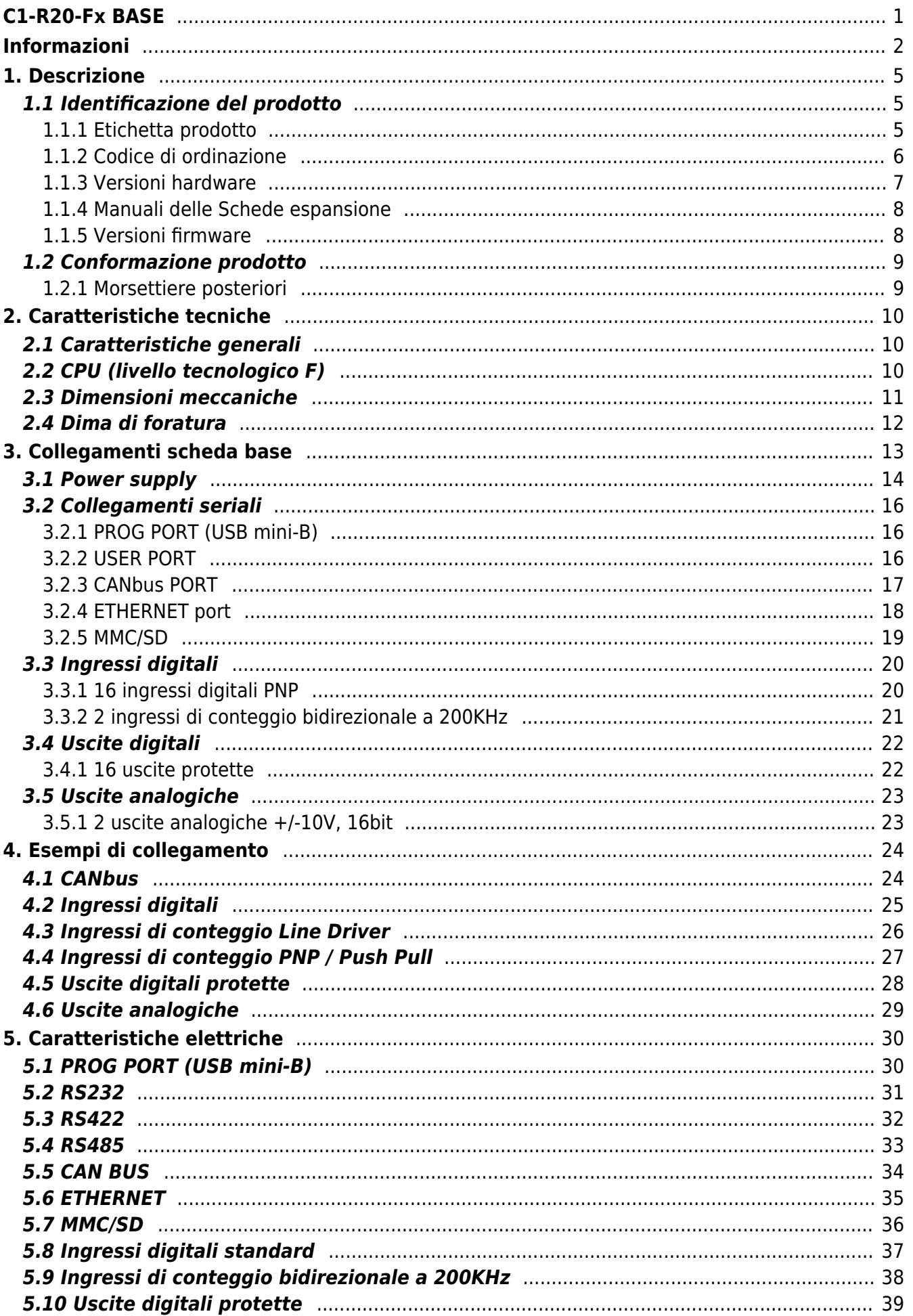

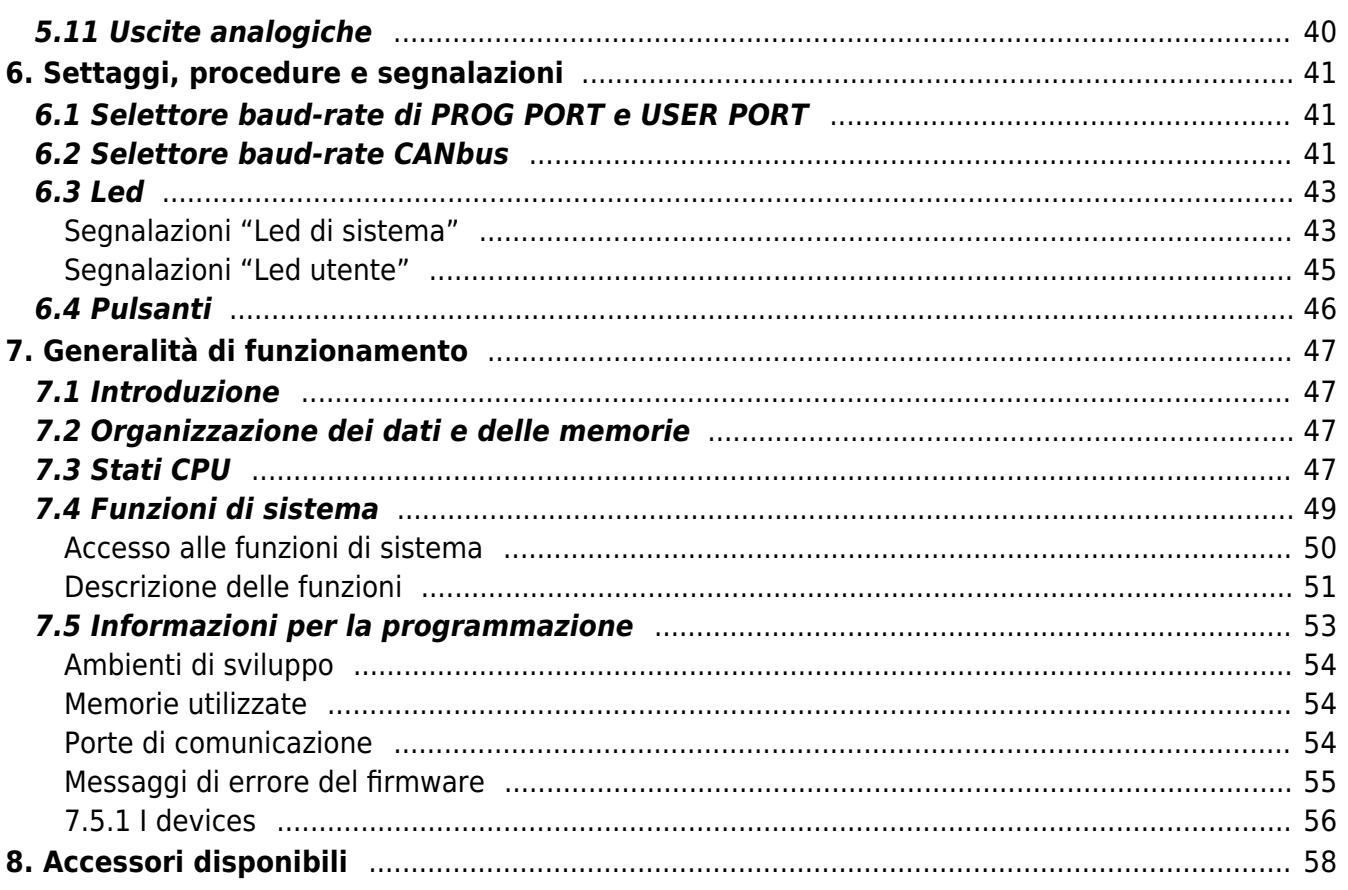

## **1. Descrizione**

**C1-R20-F** è un controllore compatto da retroquadro della gamma Qmove+.

#### **1.1 Identificazione del prodotto**

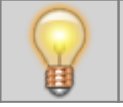

**In base al Codice d'ordinazione dello strumento è possibile ricavarne esattamente le caratteristiche.**

**Verificare che le Caratteristiche dello strumento corrispondano alle Vostre esigenze.**

#### **1.1.1 Etichetta prodotto**

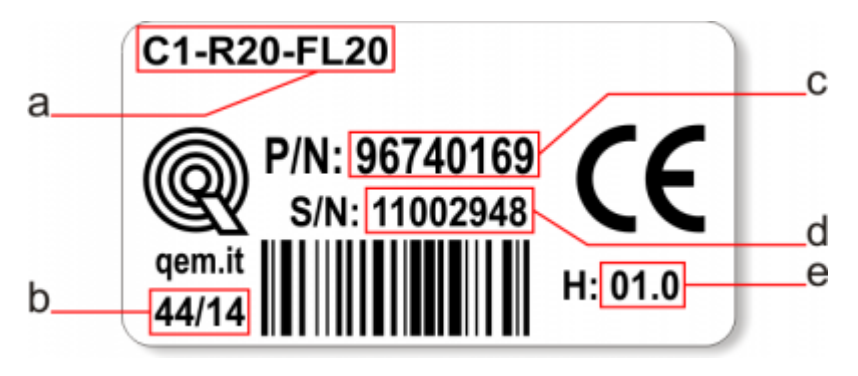

- **a Codice di ordinazione**
- **b Settimana di produzione**: indica la settimana e l'anno di produzione
- **c Part number**: codice univoco che identifica un codice d'ordinazione
- **d Serial number**: numero di serie dello strumento, unico per ogni pezzo prodotto
- **e Release hardware**: release dell' hardware

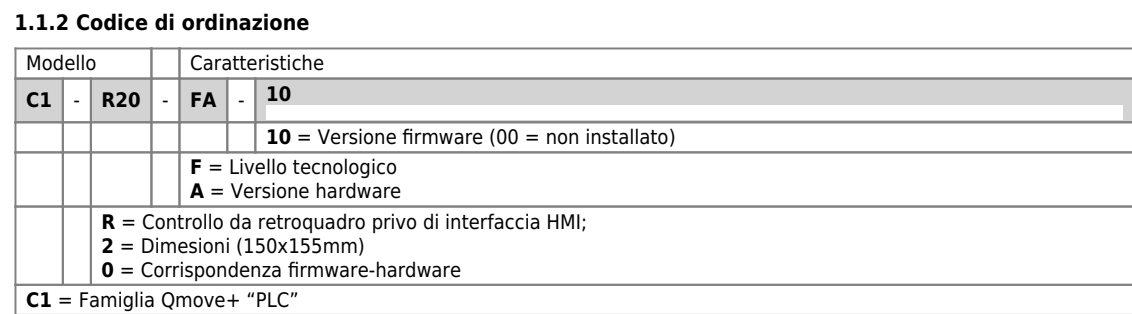

#### **1.1.3 Versioni hardware**

Attualmente sono disponibili le seguenti versioni hardware:

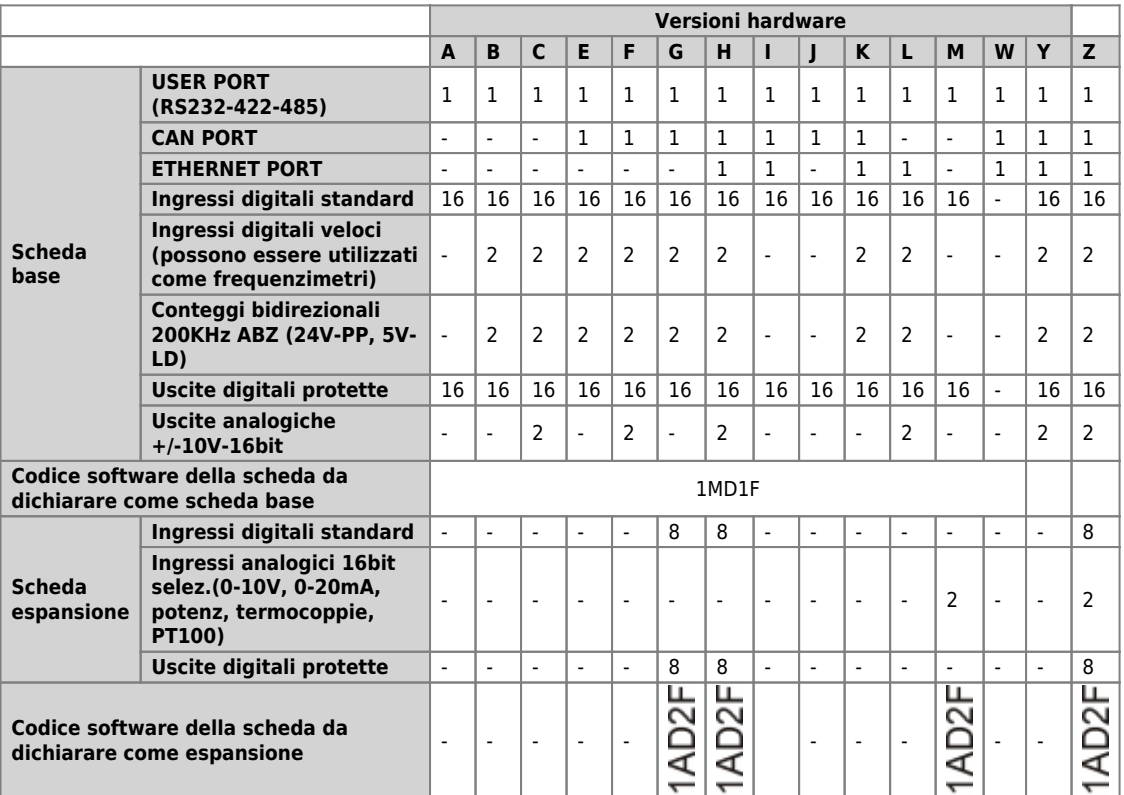

### **1.1.4 Manuali delle Schede espansione**

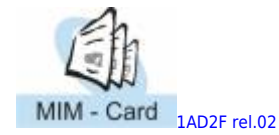

## **1.1.5 Versioni firmware**

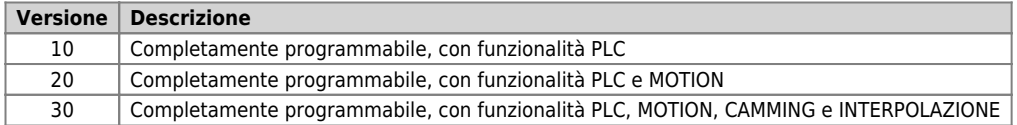

Per ulteriori informazioni riguardo alle caratteristiche dei vari firmware, consultare la tabella dei [Devices abilitati negli strumenti](http://wiki.qem.it/doku.php/software/devices#devices_abilitati_negli_strumenti).

## **1.2 Conformazione prodotto**

Il C1-R20-F viene configurato con delle opzioni sulla scheda base e con una eventuale scheda di specializzazione.

## **1.2.1 Morsettiere posteriori**

Il C1-R20-F viene configurato con una scheda espansione.

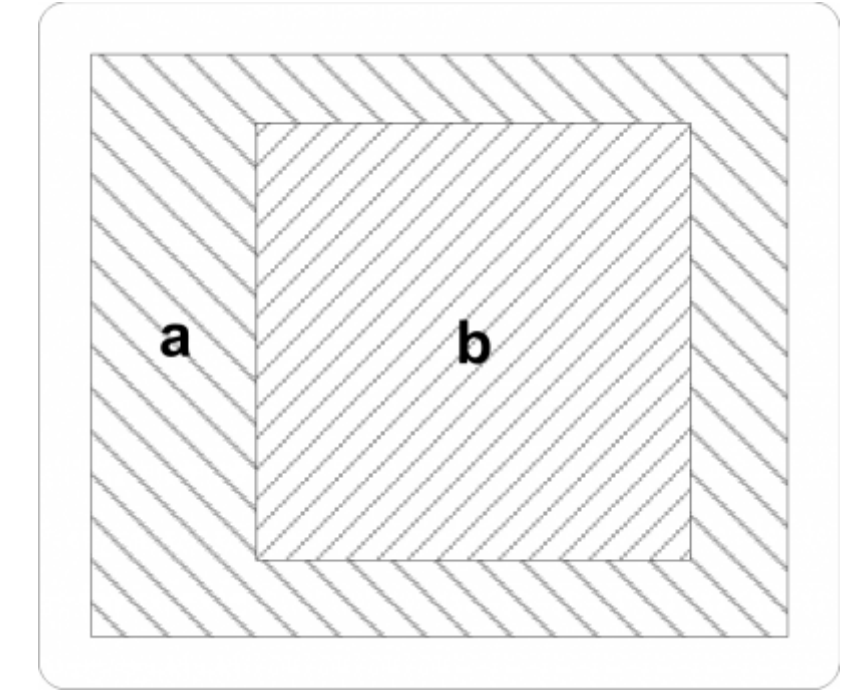

- **a** = Scheda Base
- **b** = Schede Espansione

## **2. Caratteristiche tecniche**

## **2.1 Caratteristiche generali**

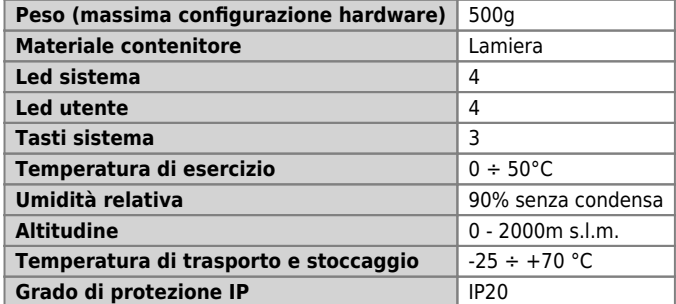

## **2.2 CPU (livello tecnologico F)**

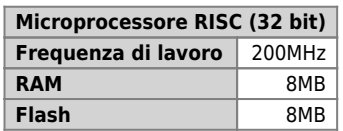

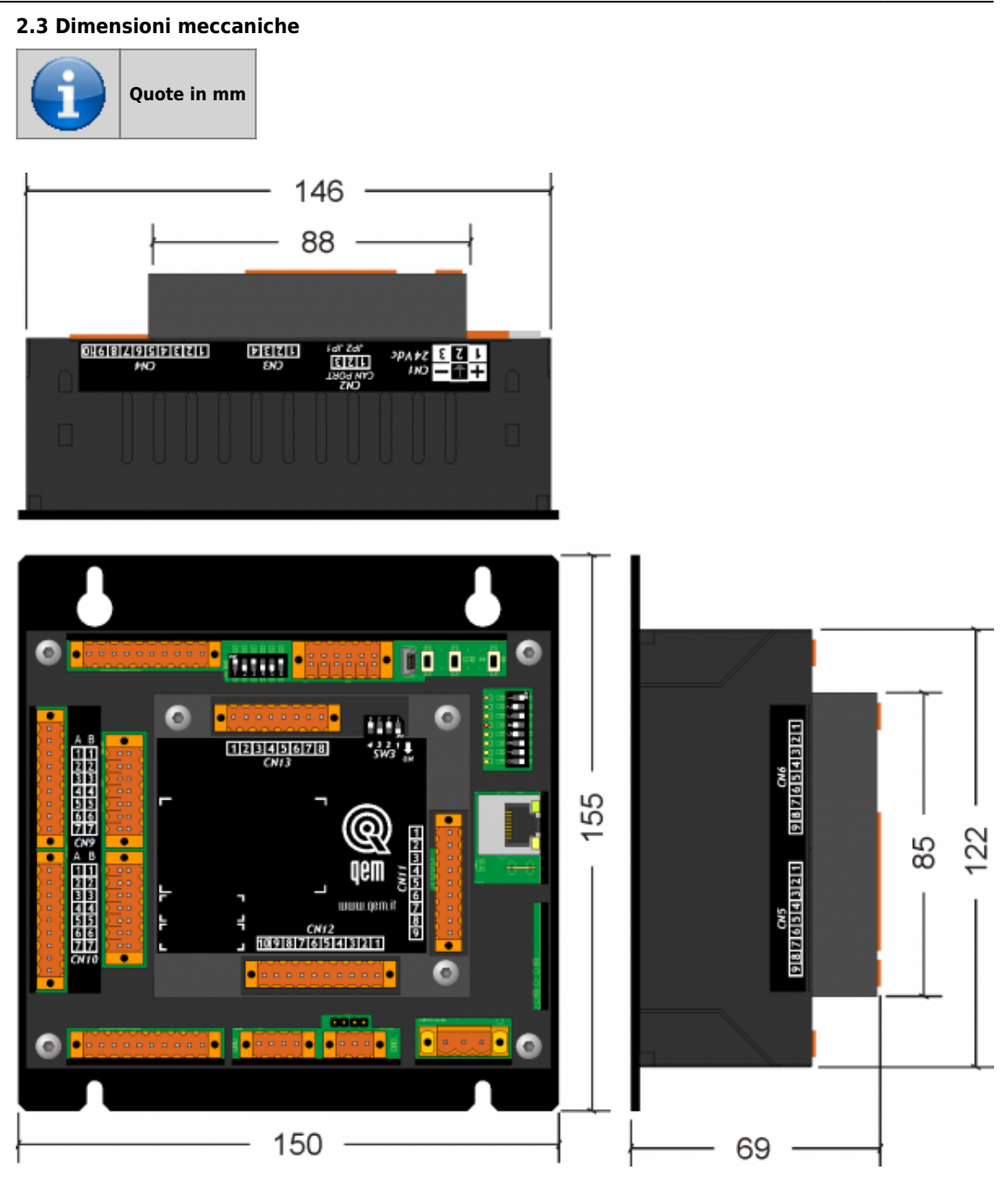

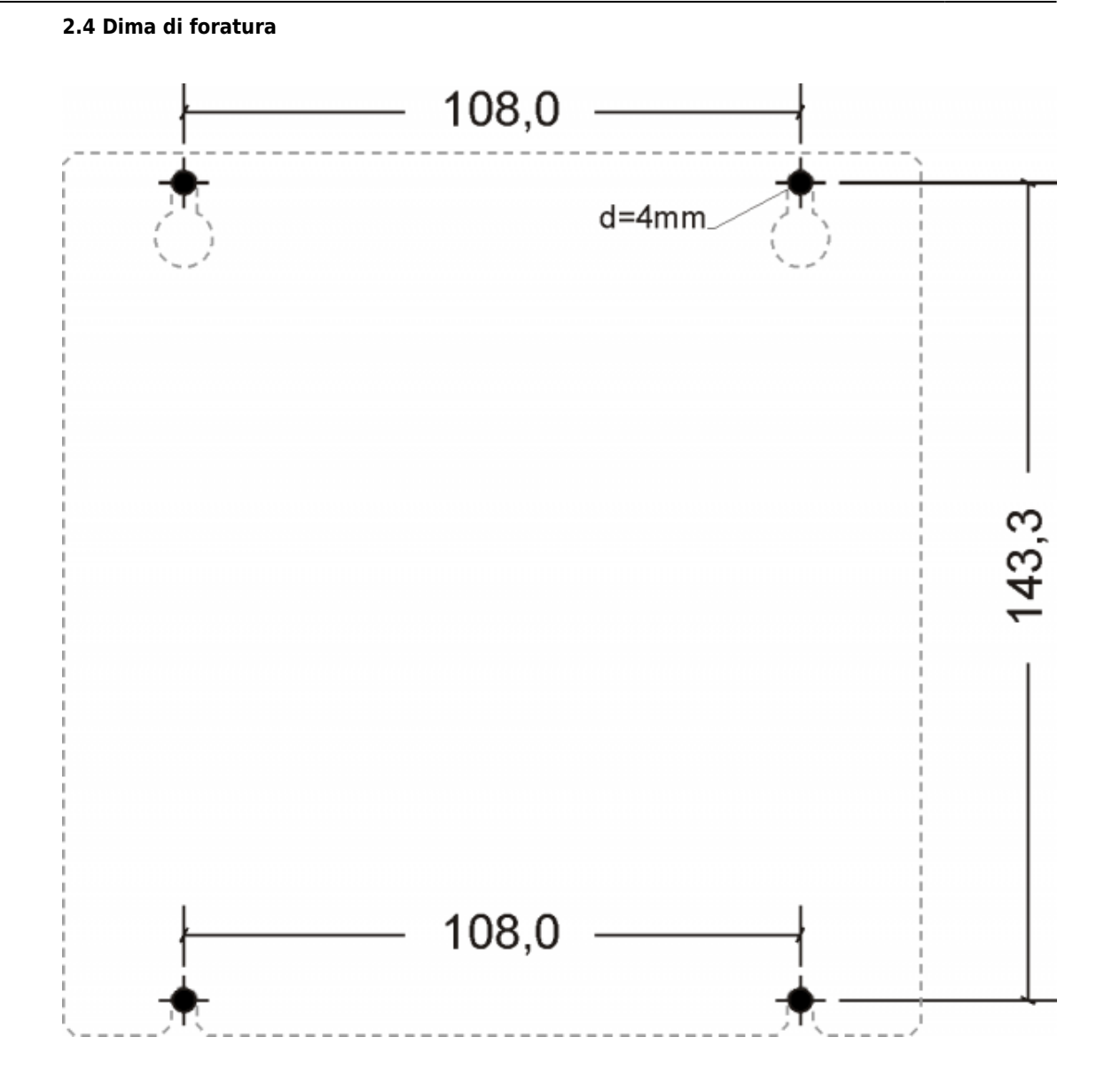

## **3. Collegamenti scheda base**

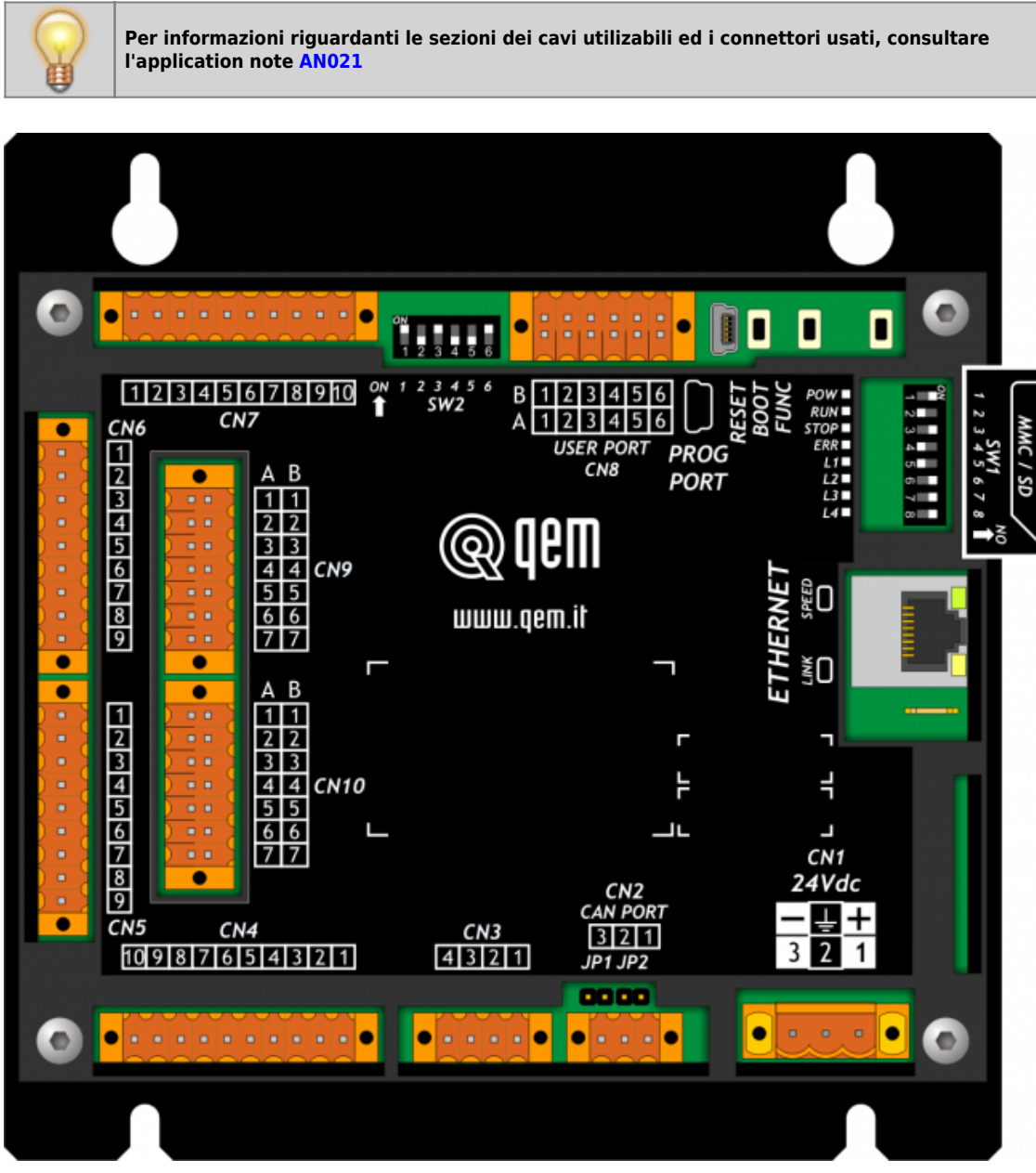

## **3.1 Power supply**

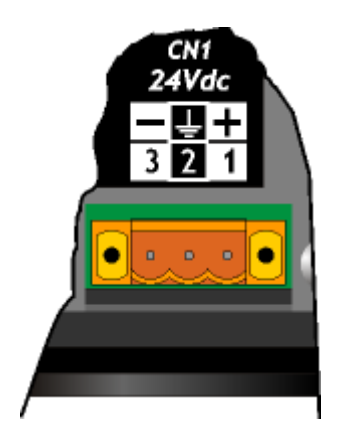

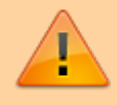

Il cablaggio deve essere eseguito da personale specializzato e dotato degli opportuni<br>provvedimenti antistatici.<br>Prima di maneggiare lo strumento, togliere tensione e tutte le parti ad esso collegate.<br>Per garantire il risp

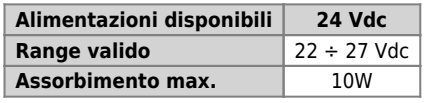

#### **Connettore**

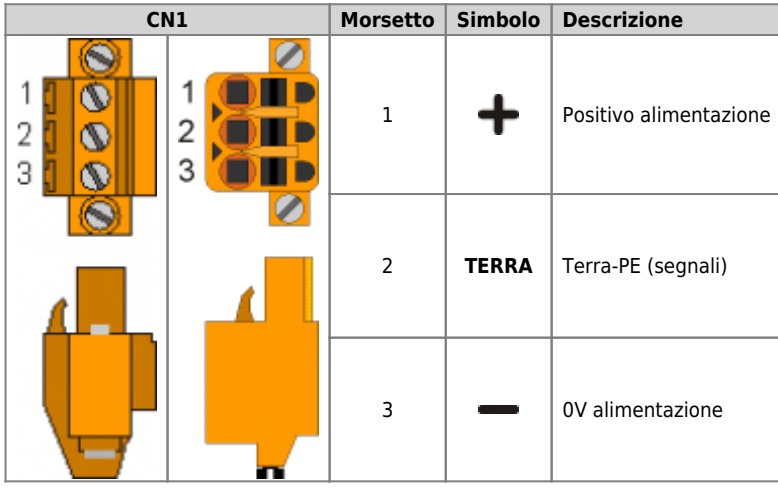

## **Esempi di collegamento**

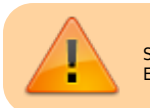

Si prescrive l'uso di un alimentatore isolato con uscita 24Vdc +/-5% conforme a EN60950-1.

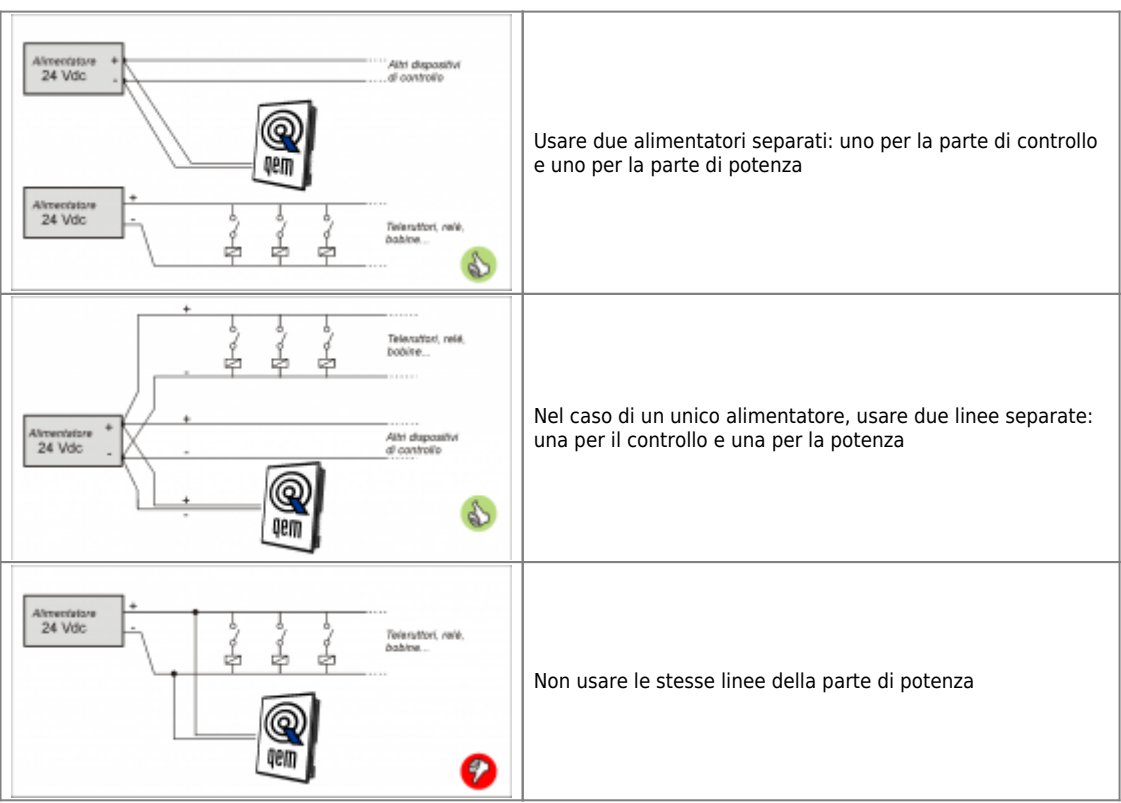

## **3.2 Collegamenti seriali**

## **3.2.1 PROG PORT (USB mini-B)**

# **PROG PORT Descrizione** 宝

Seriale utilizzata per il trasferimento e il debugging del programma applicativo nella CPU. Da utilizzare solamente con l'ausilio degli accessori [IQ009](http://wiki.qem.it/doku.php/strumenti/accessori/iq009) o [IQ013](http://wiki.qem.it/doku.php/strumenti/accessori/iq013).

#### **3.2.2 USER PORT**

#### **Connettore**

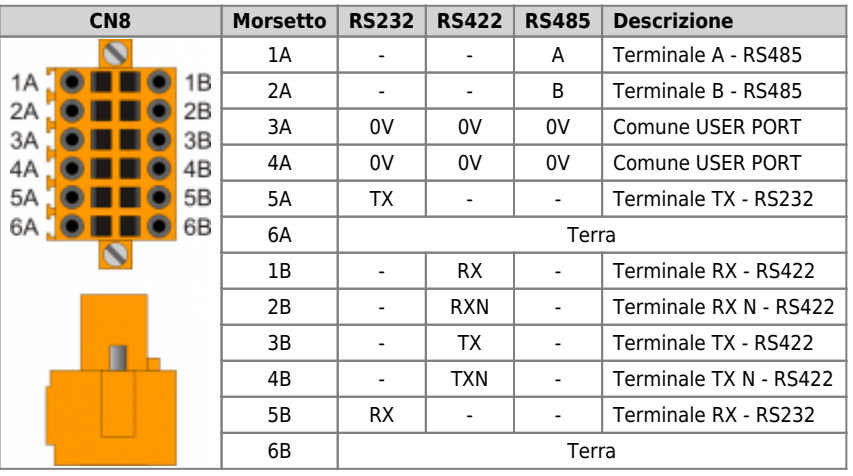

#### **Settaggio standard elettrico**

<span id="page-15-4"></span><span id="page-15-3"></span><span id="page-15-2"></span>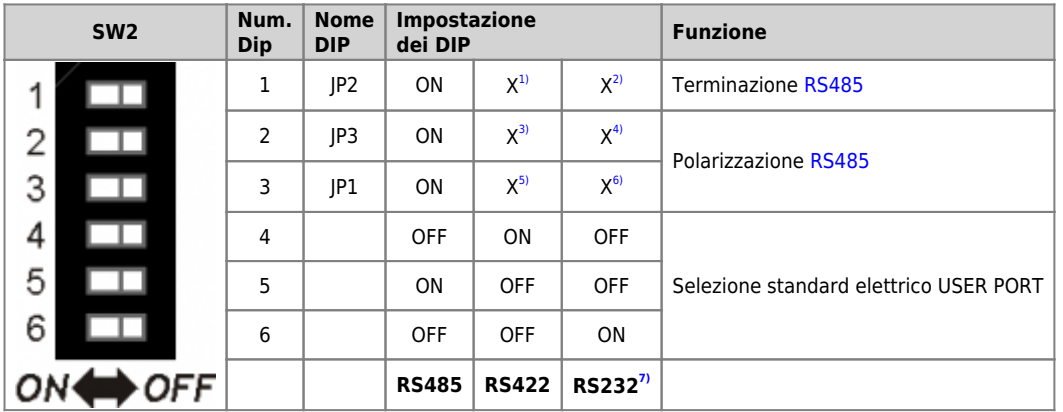

<span id="page-15-5"></span><span id="page-15-1"></span><span id="page-15-0"></span><sup>31.31.31.41.31.41</sup> X = settaggio non influente<br><sup>71</sup> E' possibile usare la USER PORT come PROG PORT con standard elettrico RS232, impostando ad ON il DIP-8 di [SW1](#page--1-0) e ad OFF il DIP-6 di [SW2](#page--1-0)

## **3.2.3 CANbus PORT**

#### **Connettore**

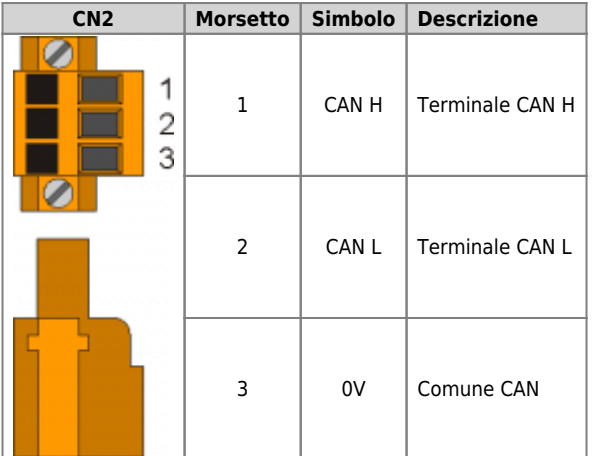

**Settaggio resistenze di terminazione**

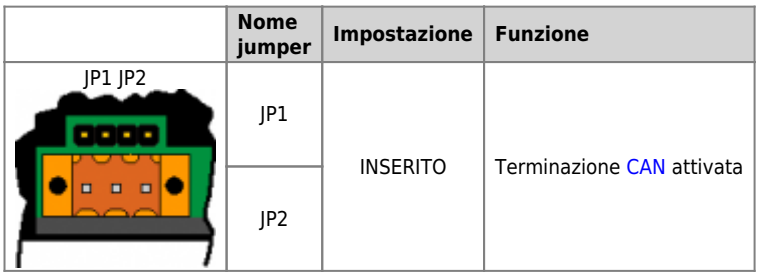

### **3.2.4 ETHERNET port**

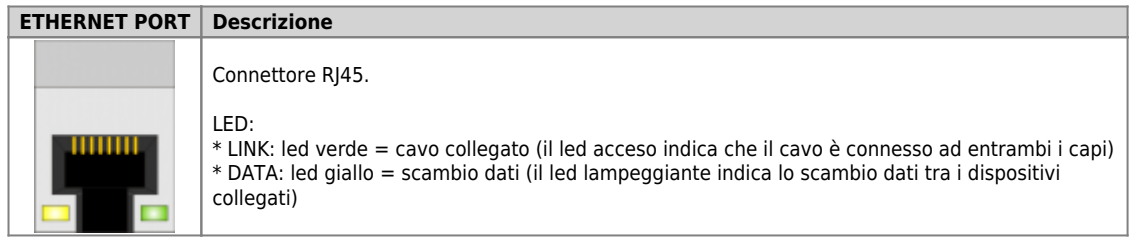

**3.2.5 MMC/SD**

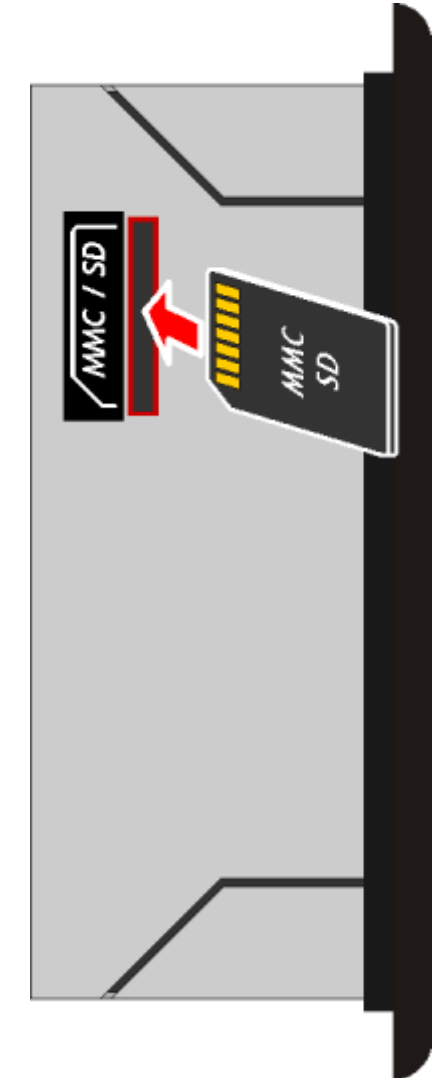

Connettore per l'inserimento della Memory card (evidenziato dalla freccia)

## **3.3 Ingressi digitali**

.

## **3.3.1 16 ingressi digitali PNP**

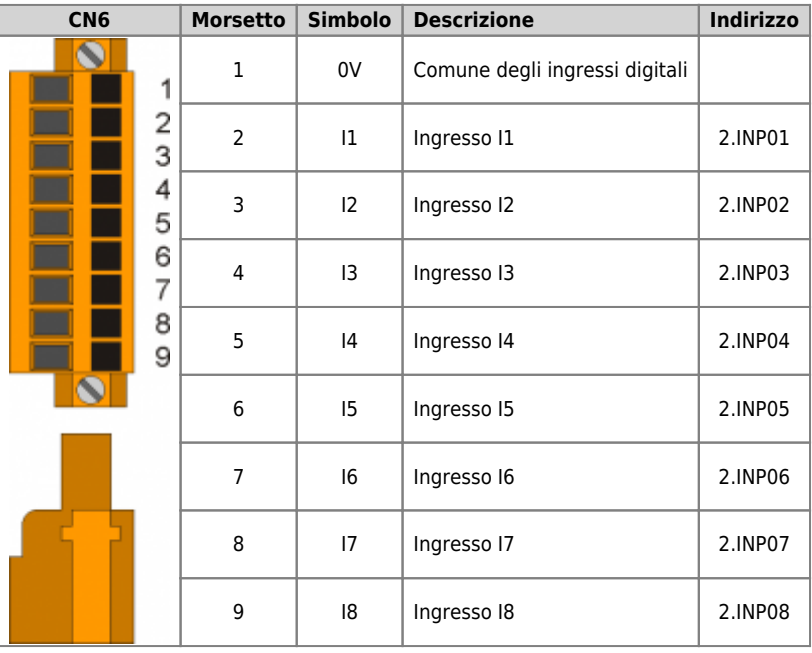

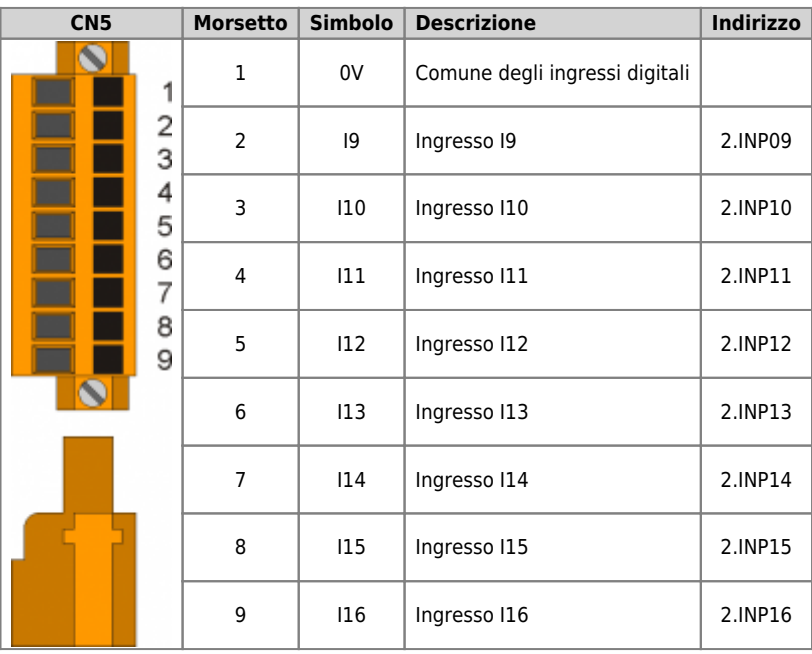

### **3.3.2 2 ingressi di conteggio bidirezionale a 200KHz**

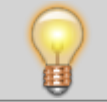

.

**Le caratteristiche elettriche sono riportate nel paragrafo [Caratteristiche elettriche.](#page--1-0) Gli esempi di collegamento sono riportati nel paragrafo [Esempi di collegamento](#page--1-0)**

<span id="page-20-4"></span><span id="page-20-2"></span>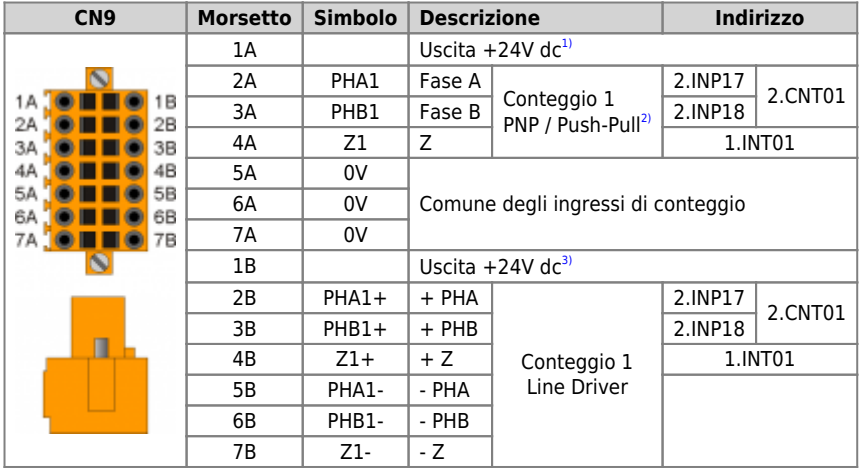

<span id="page-20-3"></span><span id="page-20-1"></span><span id="page-20-0"></span><sup>a: a</sup>l Utilizzabile per alimentare l'encoder. Vedere gli [Esempi di collegamento.](#page--1-0)<br><sup>a</sup>l **Configurazione conteggio di tipo PNP/Push-Pull:**<br>Morsetto 5B: collegare al morsetto 5A<br>Morsetto 7B: collegare al morsetto 7A<br>Morsetto

<span id="page-20-9"></span><span id="page-20-7"></span>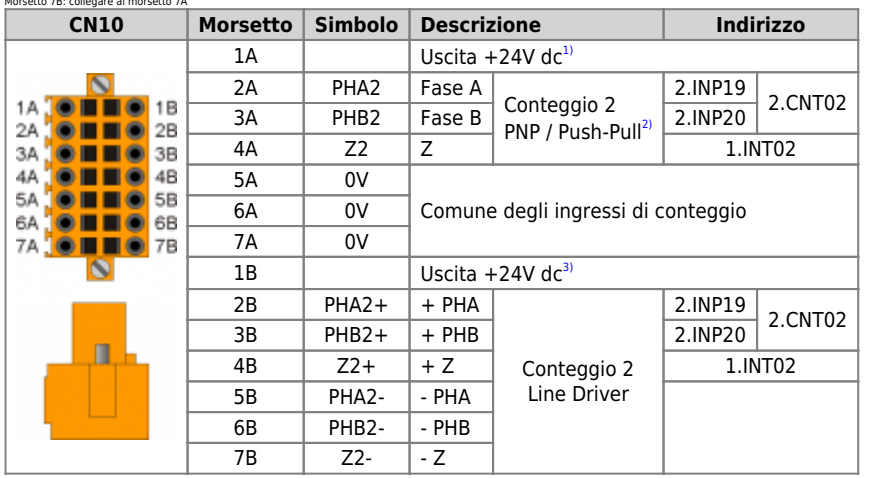

<span id="page-20-8"></span><span id="page-20-5"></span><sup>a, a</sup>l Utilizzabile per alimentare l'encoder. Vedere gli [Esempi di collegamento.](#page--1-0)<br><sup>21</sup> Om**figurazione conteggio di tipo <b>PNP/Push-Pull**:<br>Morsetto 5B: collegare al morsetto 5A<br>Morsetto 7B: collegare al morsetto 7A<br>Morsetto

<span id="page-20-6"></span>

## **3.4 Uscite digitali**

.

## **3.4.1 16 uscite protette**

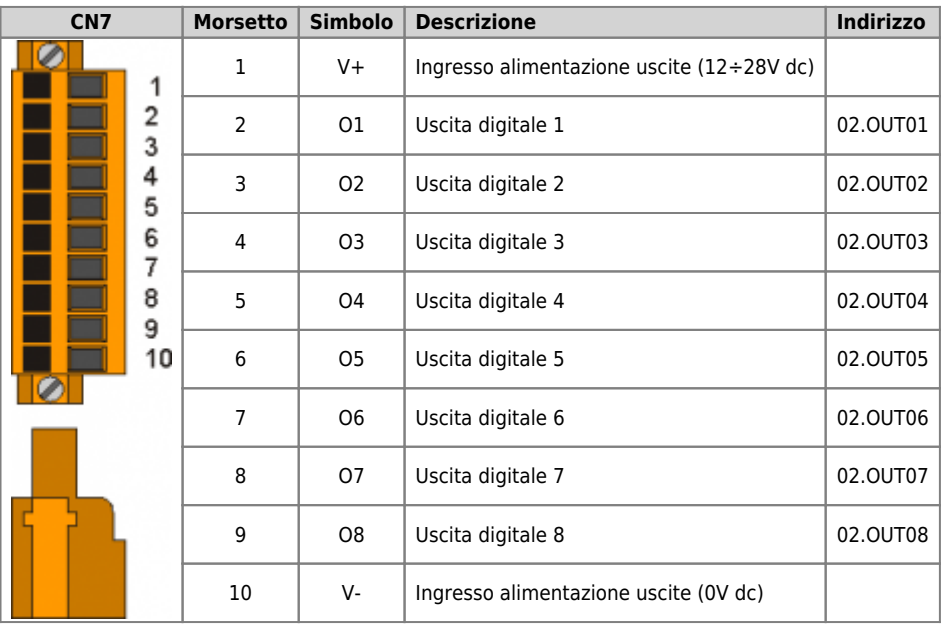

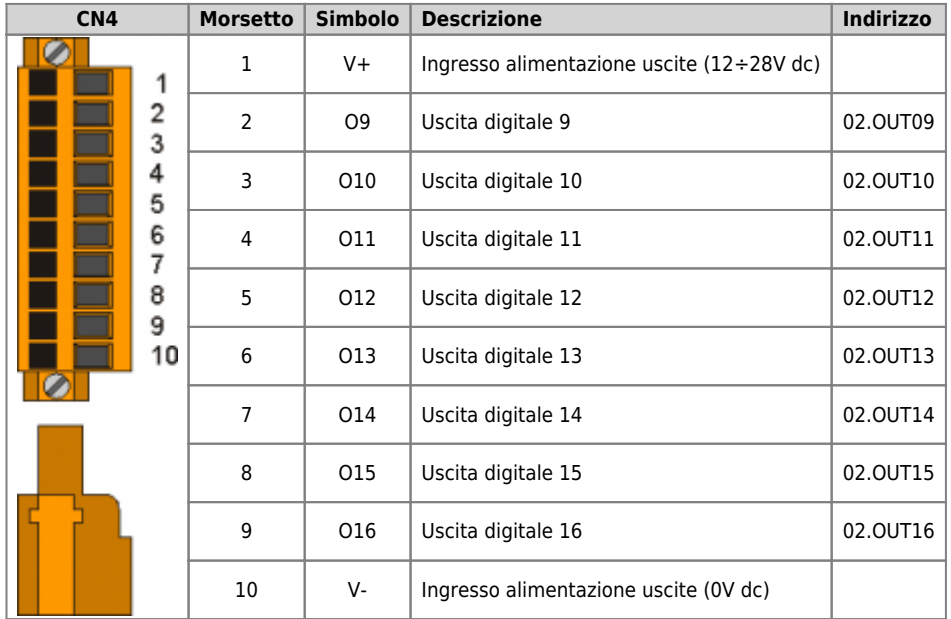

## **3.5 Uscite analogiche**

## **3.5.1 2 uscite analogiche +/-10V, 16bit**

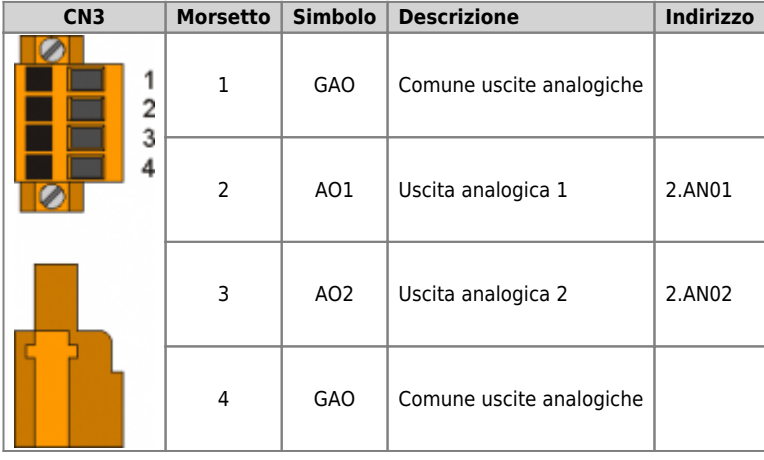

**4. Esempi di collegamento**

**4.1 CANbus**

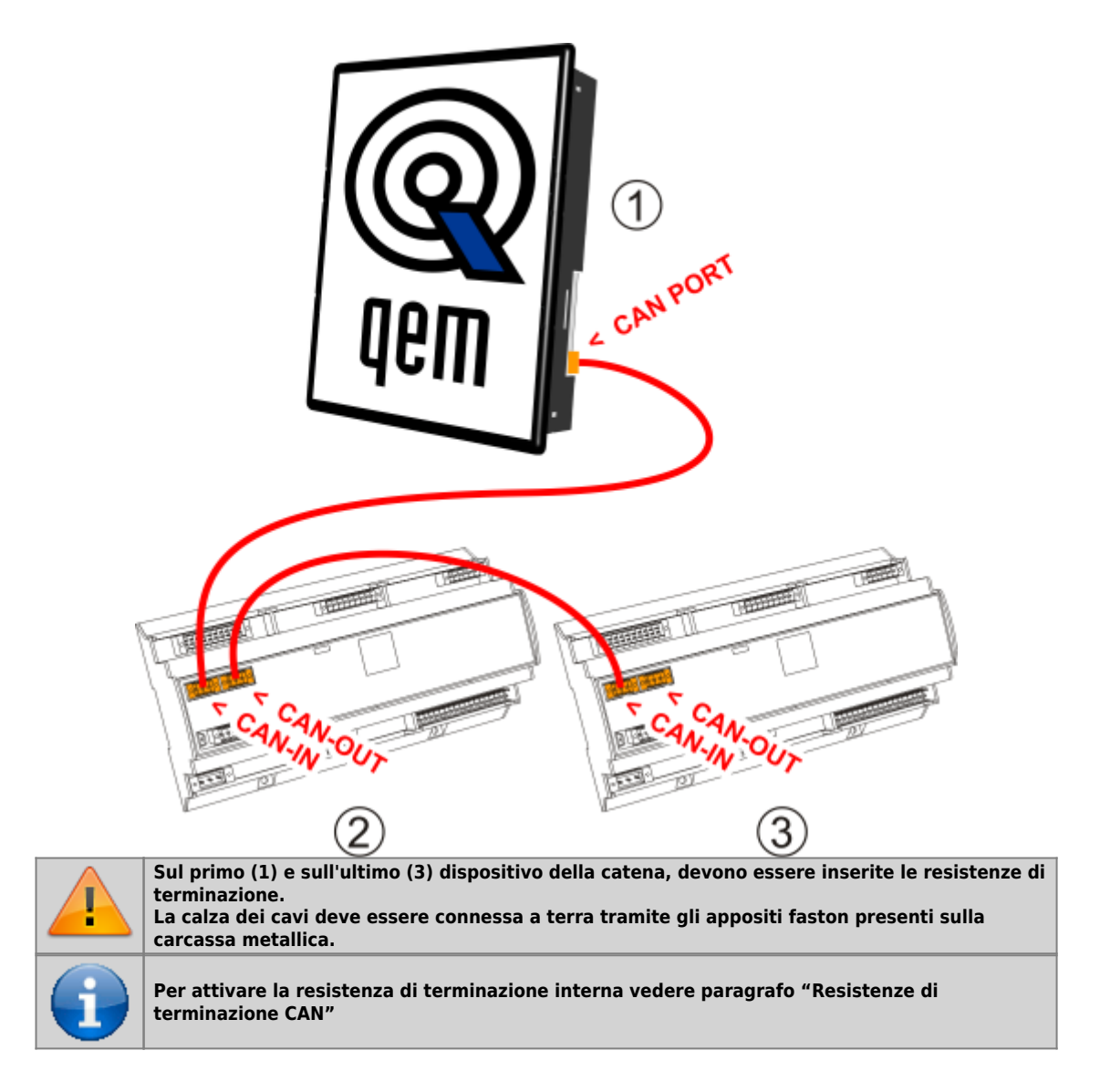

## **4.2 Ingressi digitali**

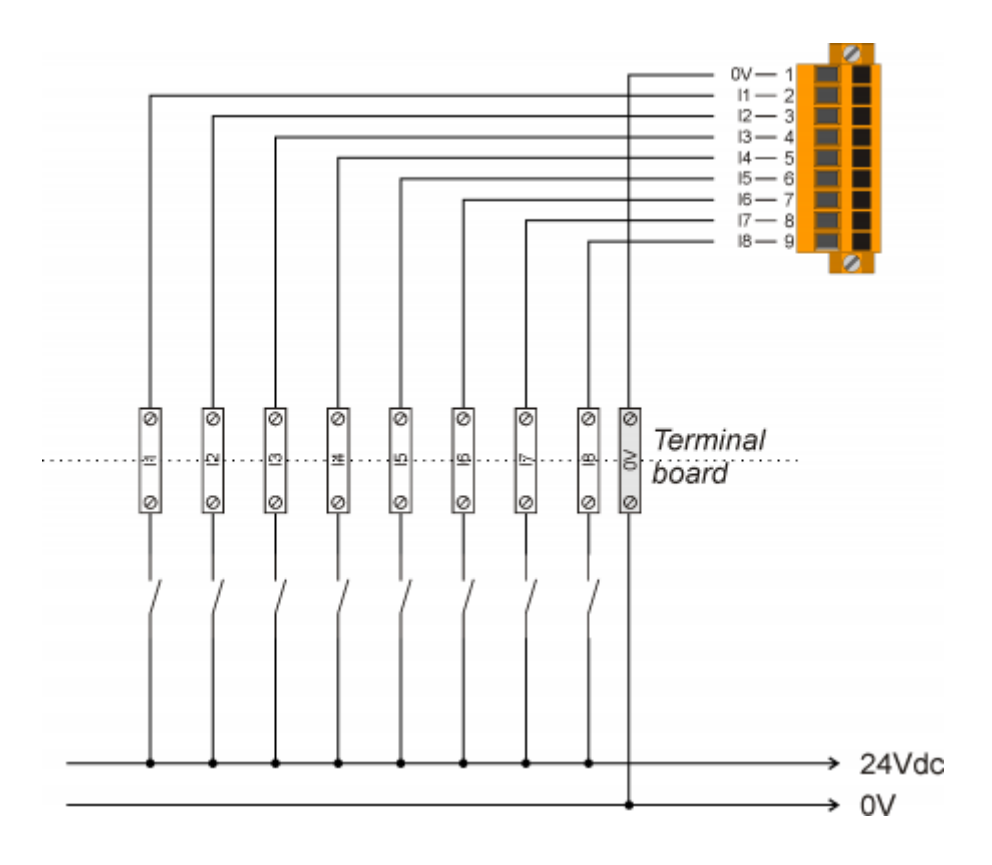

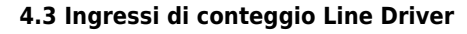

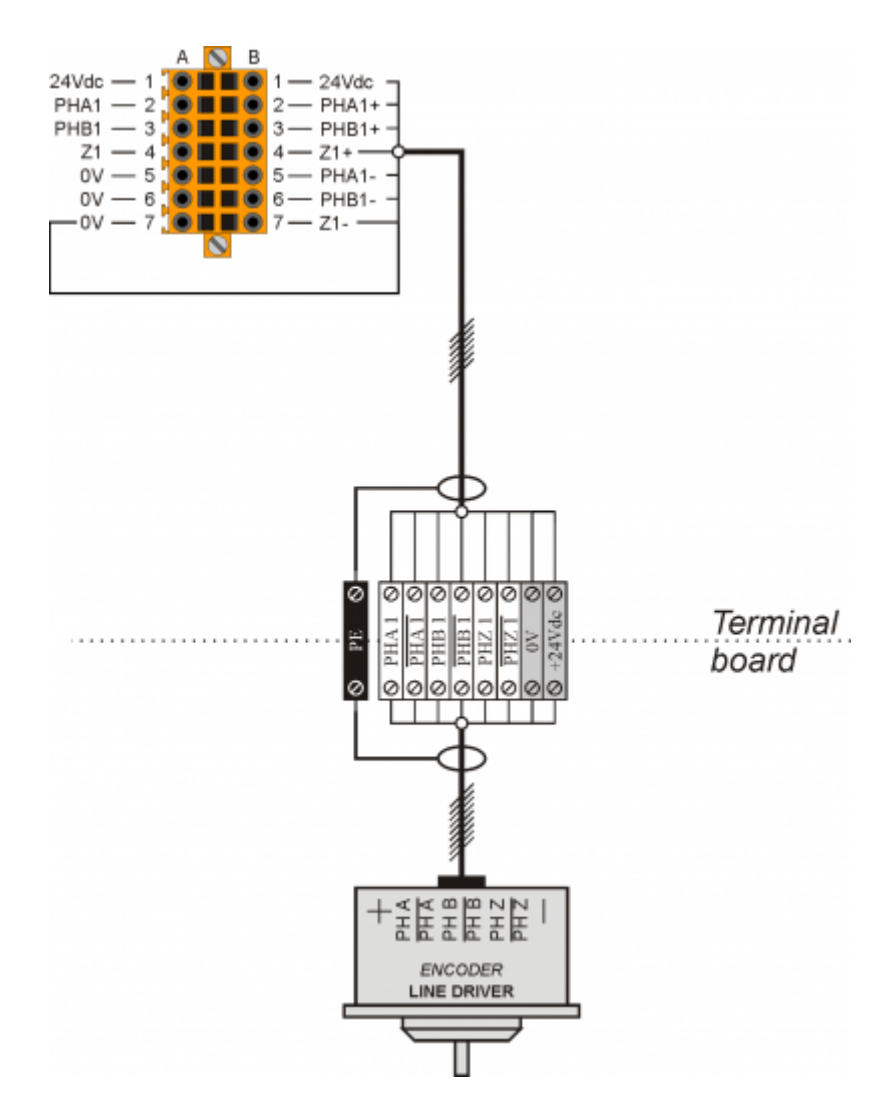

**4.4 Ingressi di conteggio PNP / Push Pull**

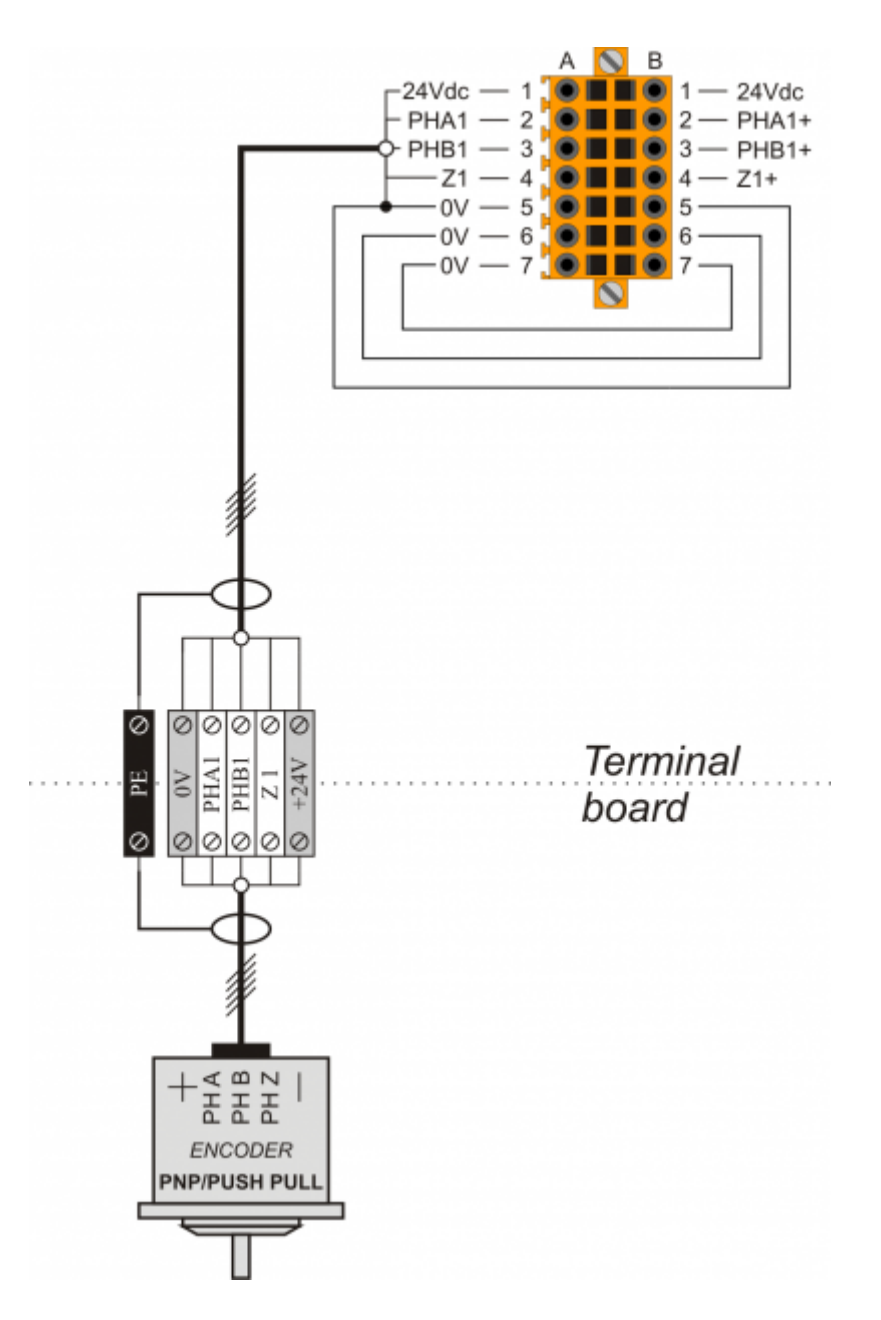

## **4.5 Uscite digitali protette**

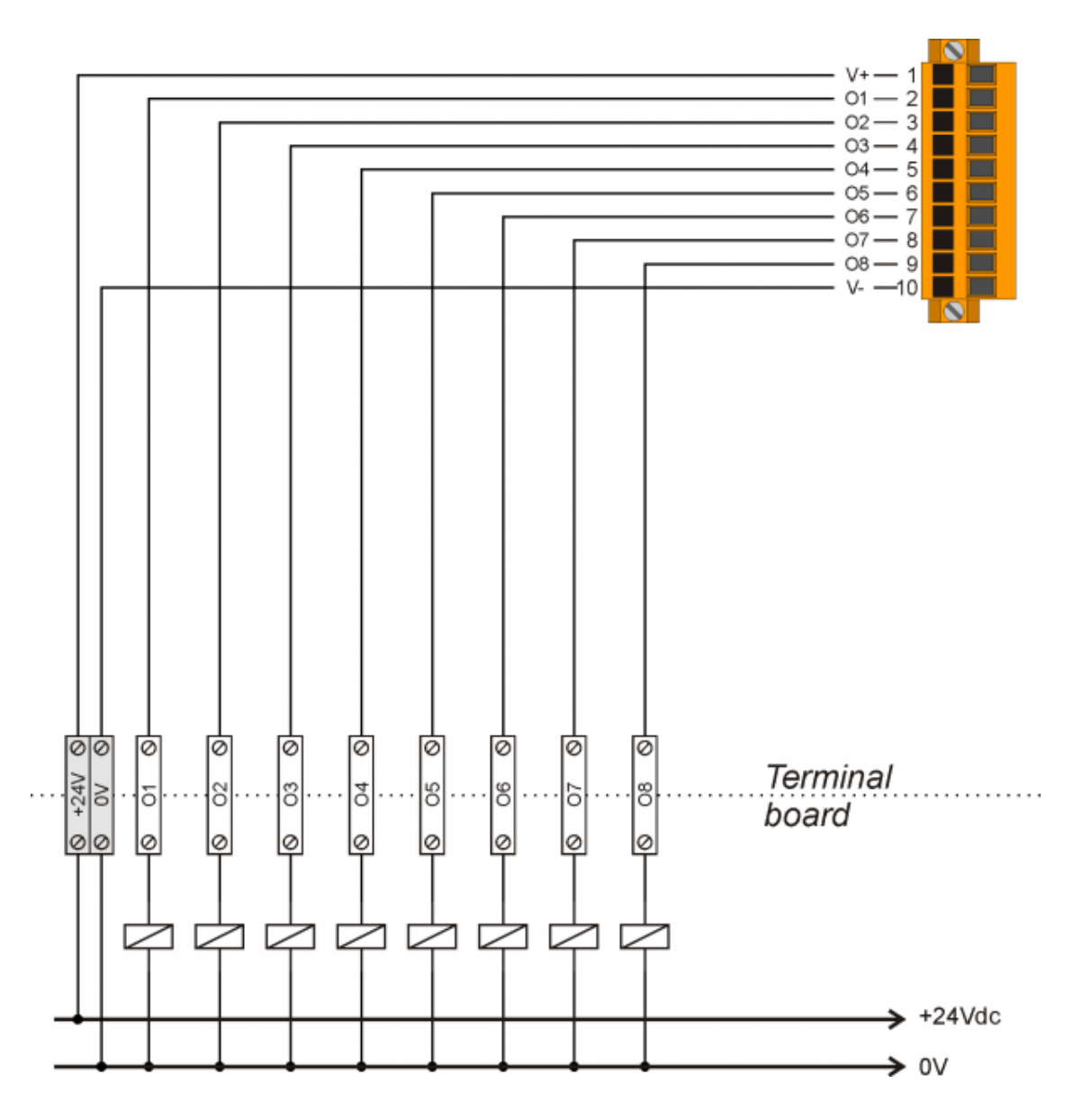

## **4.6 Uscite analogiche**

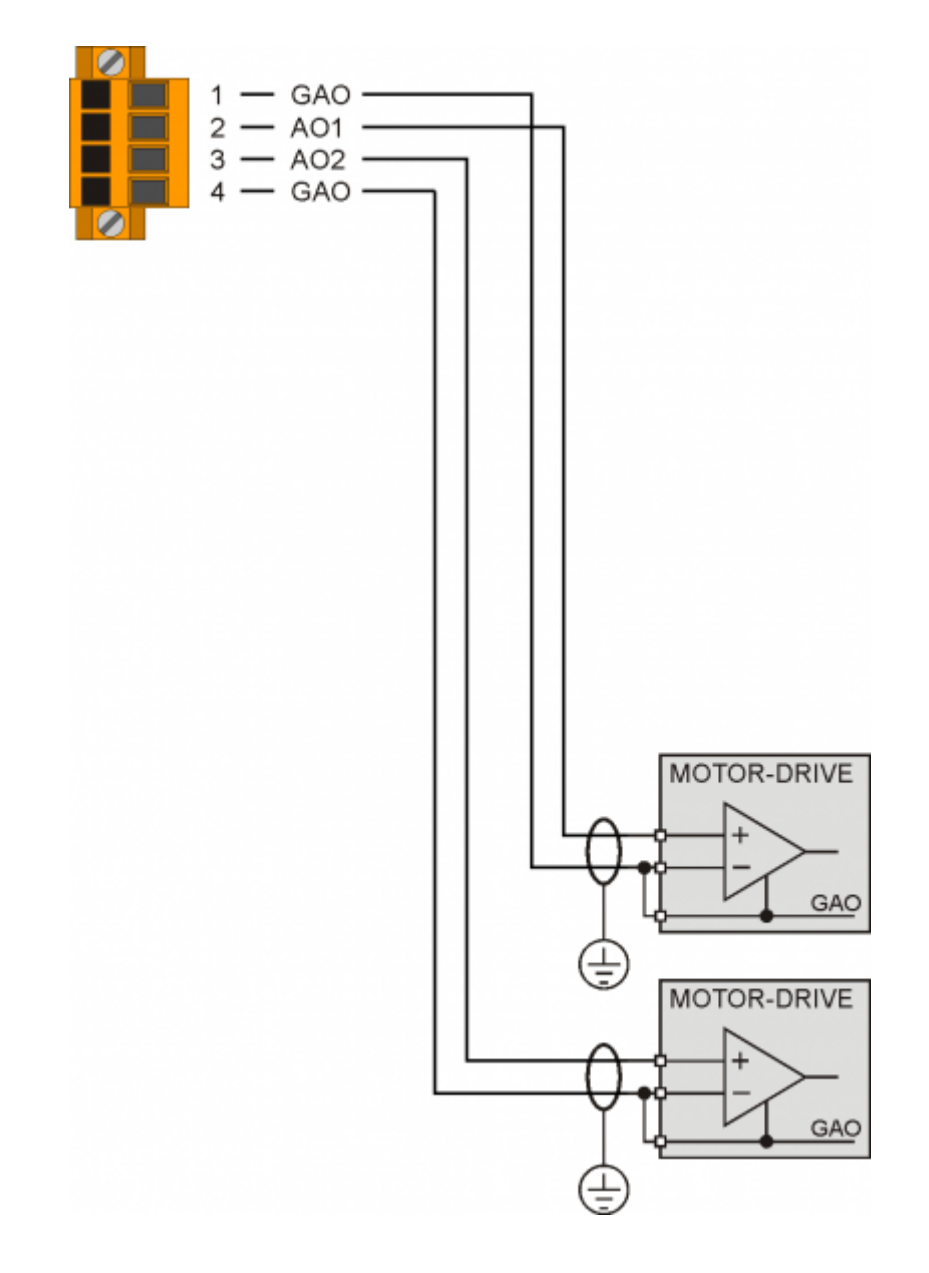

### **5. Caratteristiche elettriche**

Di seguito sono riportate le caratteristiche elettriche hardware.

I valori di frequenze massime e minime e tempi di acquisizione effettivi, possono comunque dipendere da eventuali filtri software aggiuntivi,<br>vedere per esempio la variabile di sistema "QMOVE:sys004" nel paragrafo Variabil

### **5.1 PROG PORT (USB mini-B)**

Connettore per [IQ009](http://wiki.qem.it/doku.php/strumenti/accessori/iq009) o [IQ013](http://wiki.qem.it/doku.php/strumenti/accessori/iq013)

.

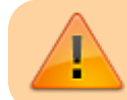

Il connettore USB mini-B non supporta gli standard elettrici USB, deve essere utilizzato solamente mediante una interfaccia [IQ009](http://wiki.qem.it/doku.php/strumenti/accessori/iq009) o [IQ013.](http://wiki.qem.it/doku.php/strumenti/accessori/iq013)

Utilizzata per il trasferimento e il debugging del programma applicativo nella CPU.

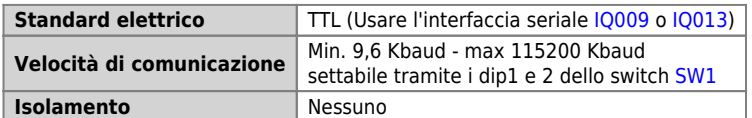

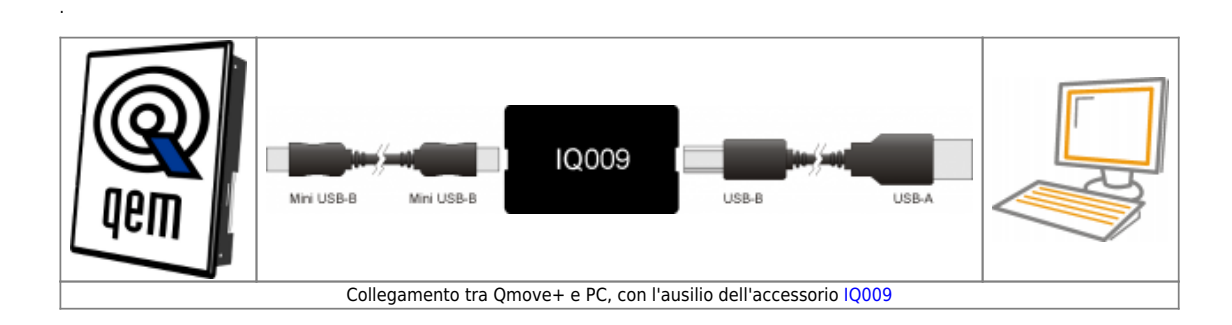

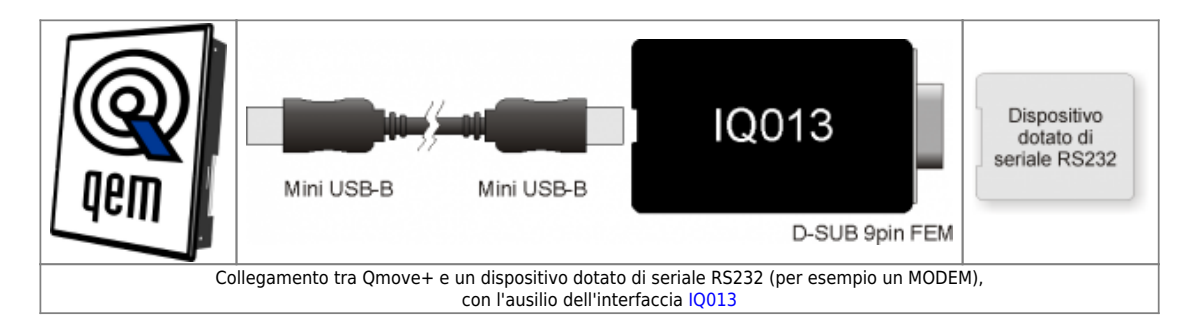

## **5.2 RS232**

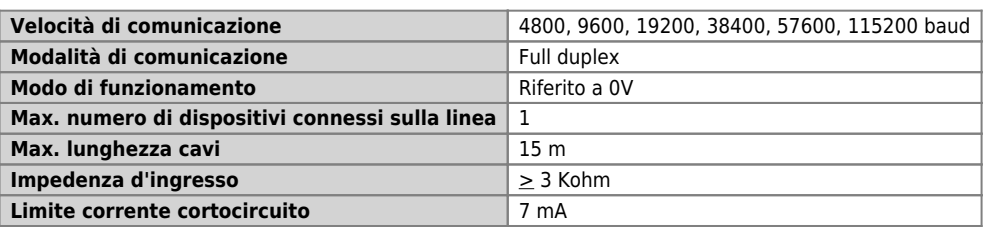

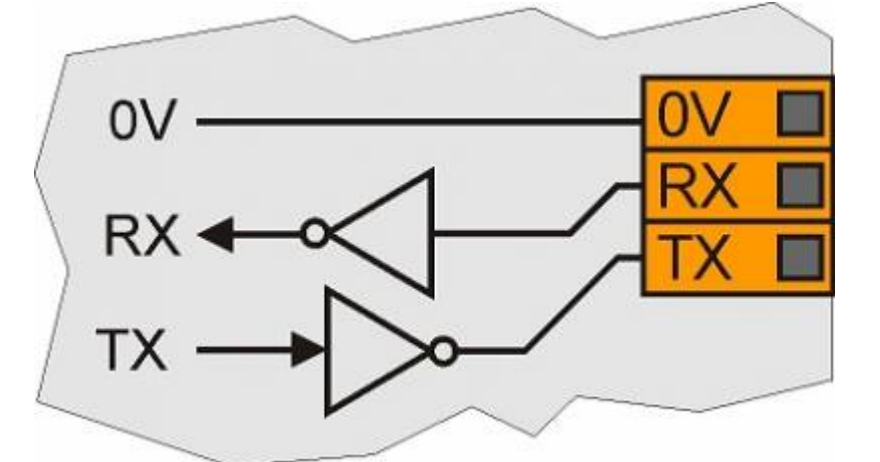

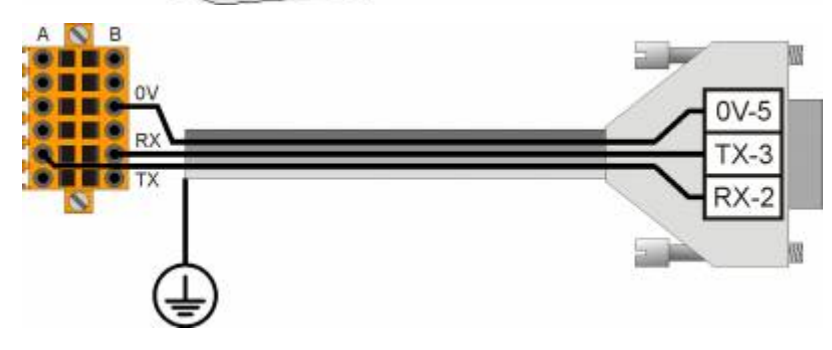

### **5.3 RS422**

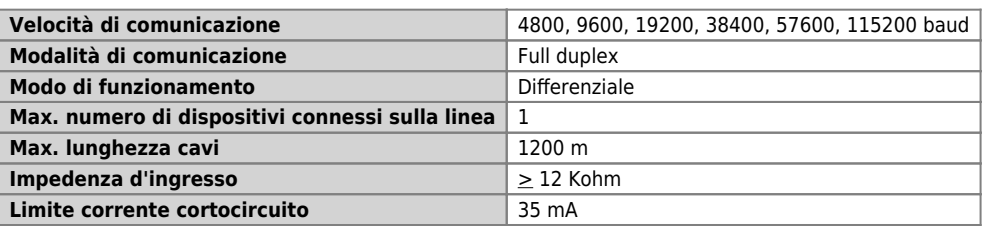

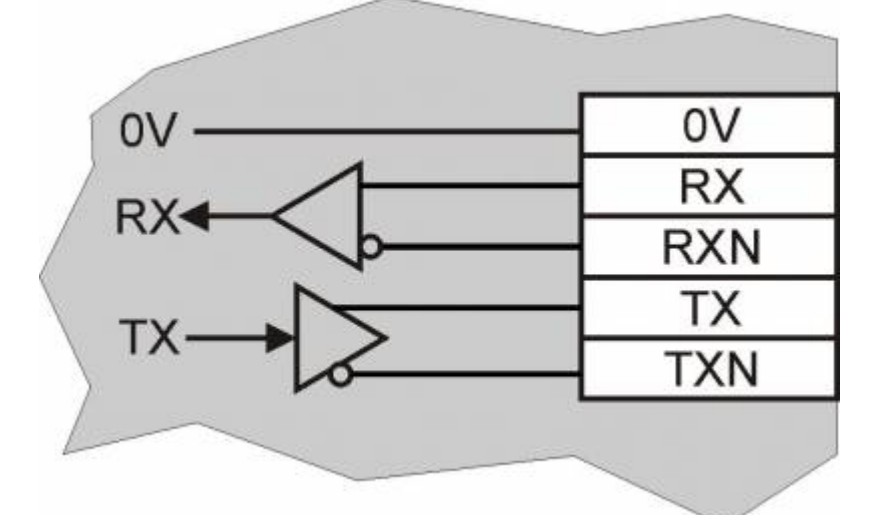

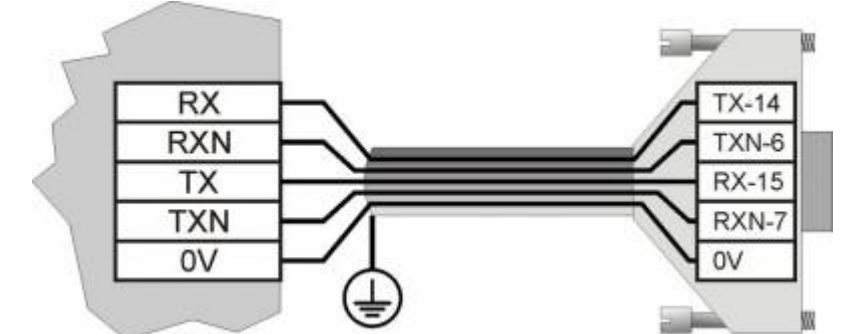

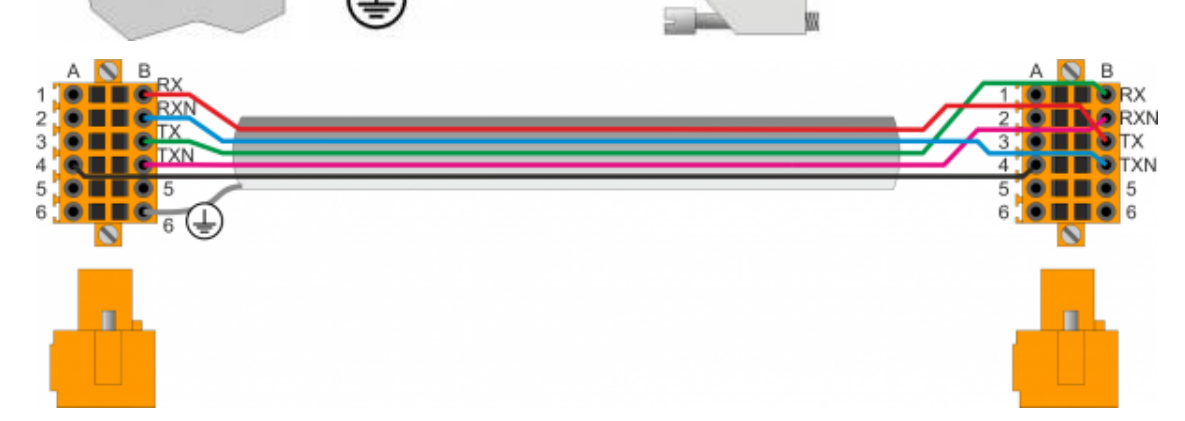

## **5.4 RS485**

.

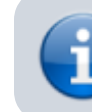

Per attivare la resistenza di terminazione interna vedere paragrafo [Settaggio standard](#page--1-0) [elettrico USER PORT](#page--1-0), [Settaggio standard elettrico AUX1 PORT](#page--1-0) o [Settaggio resistenze di](#page--1-0) [polarizzazione e terminazione AUX2 PORT](#page--1-0)

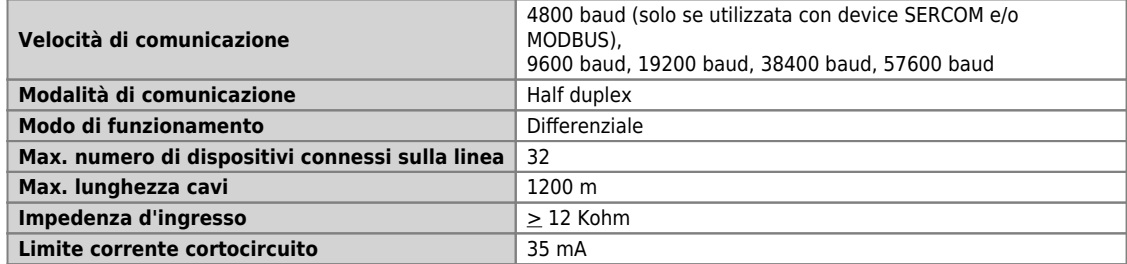

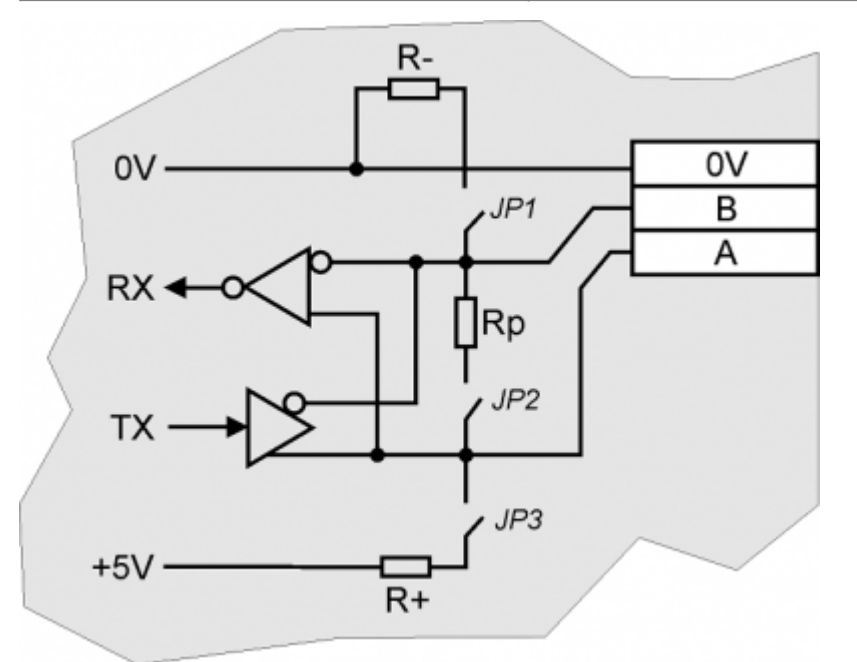

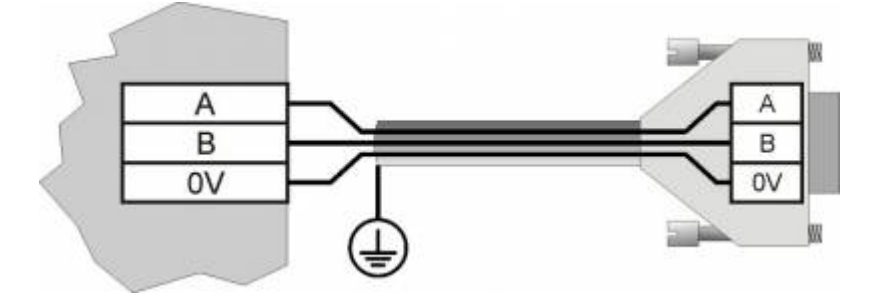

## **5.5 CAN BUS**

.

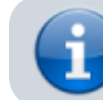

Per attivare la resistenza di terminazione interna vedere paragrafo [Settaggio](#page--1-0) [resistenze di terminazione](#page--1-0)

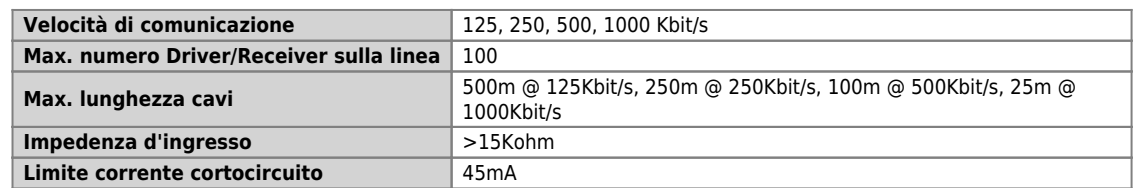

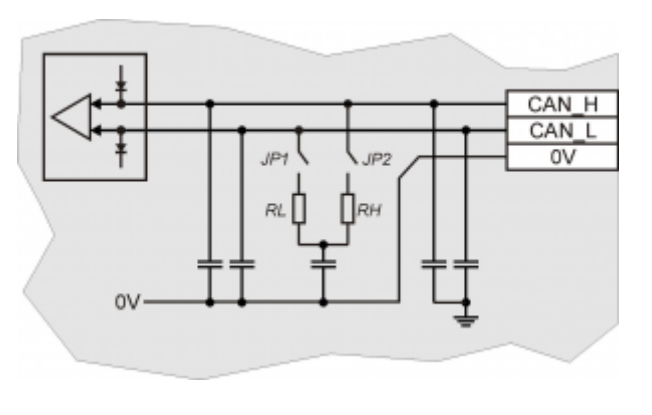

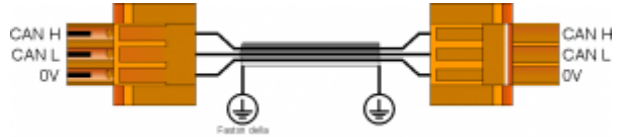

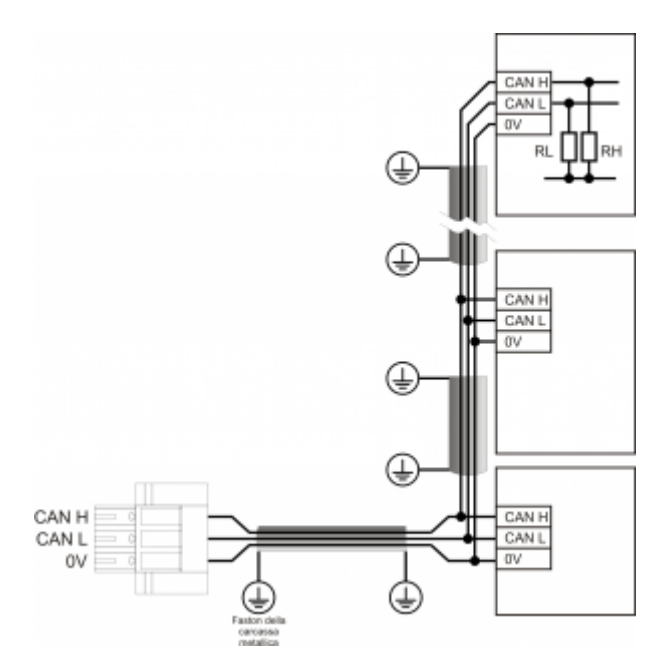

Esempio di collegamento CAN BUS.

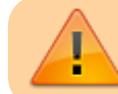

Attenzione: chiudere i DIP JP1 e JP2 ed inserire le resistenze di terminazione (RL, RH) sull'ultimo dispositivo della catena.

## **5.6 ETHERNET**

Interfaccia Ethernet 10/100 Base T (IEEE 802.3) su connettore RJ45.

Collegamento tra Qmove+ e PC:

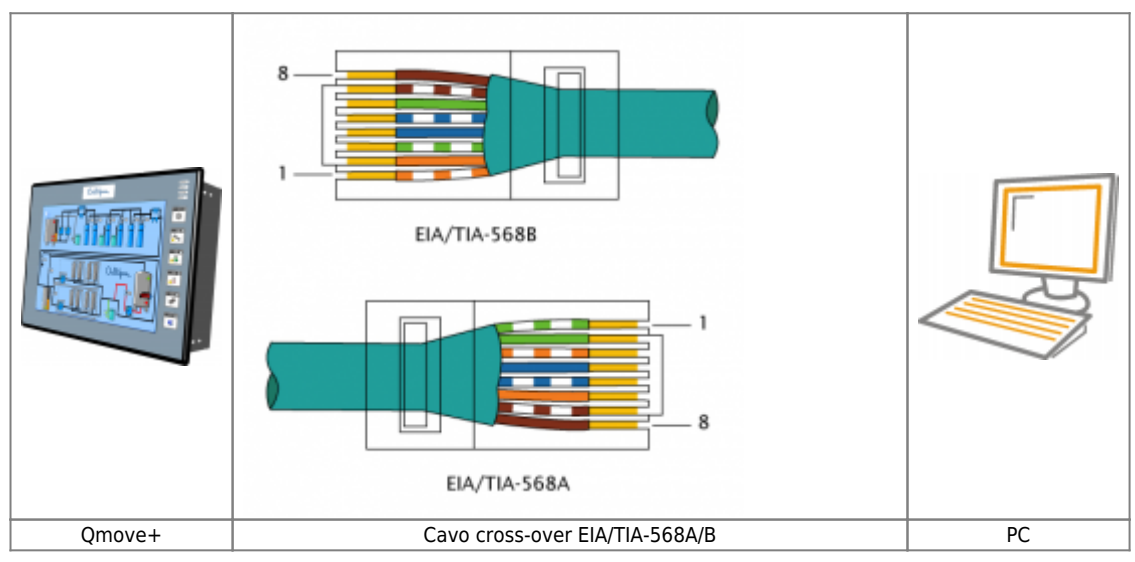

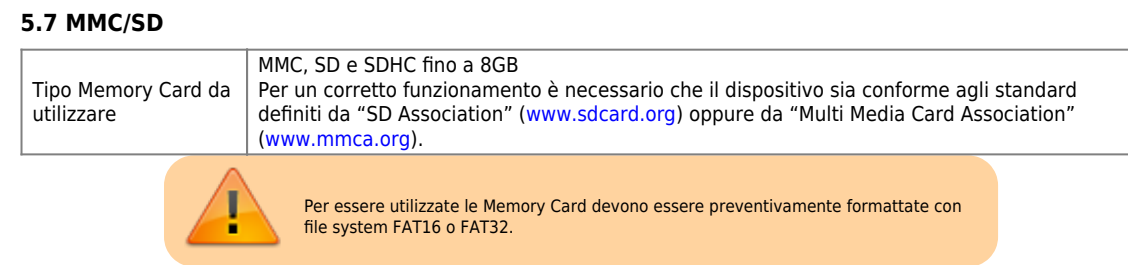

## **5.8 Ingressi digitali standard**

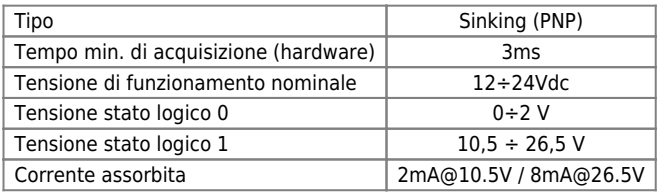

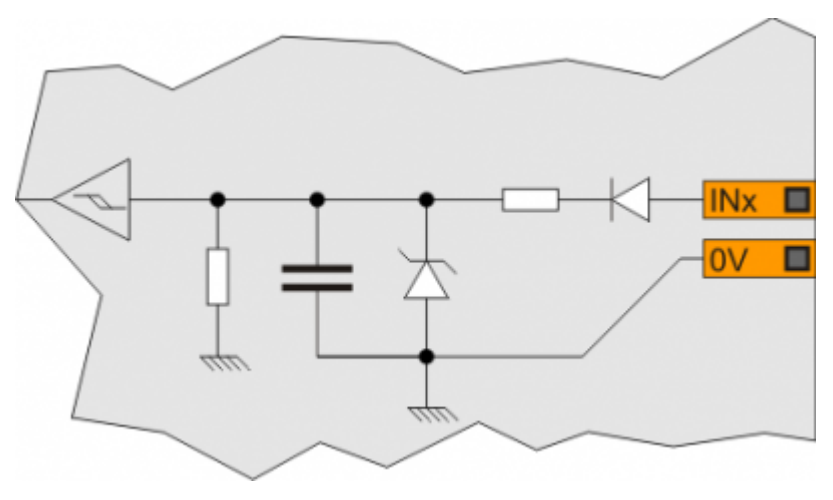

## **5.9 Ingressi di conteggio bidirezionale a 200KHz**

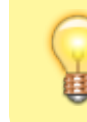

l valori riportati in tabella si riferiscono ai segnali d'ingresso A, B e Z.<br>Il valore di frequenza massima, riportato in tabella si riferisce a dei segnali delle fasi A<br>e B con un DutyCycle = 50%<br>Con frequenze di conteggi

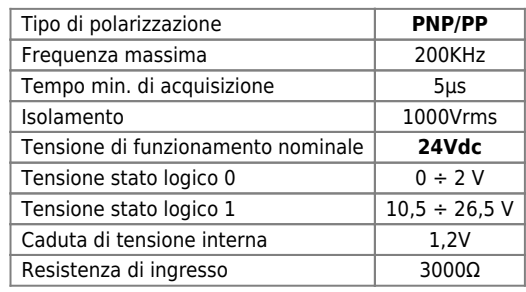

## **Line-Driver**

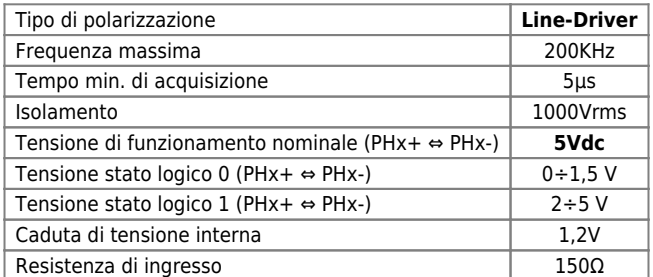

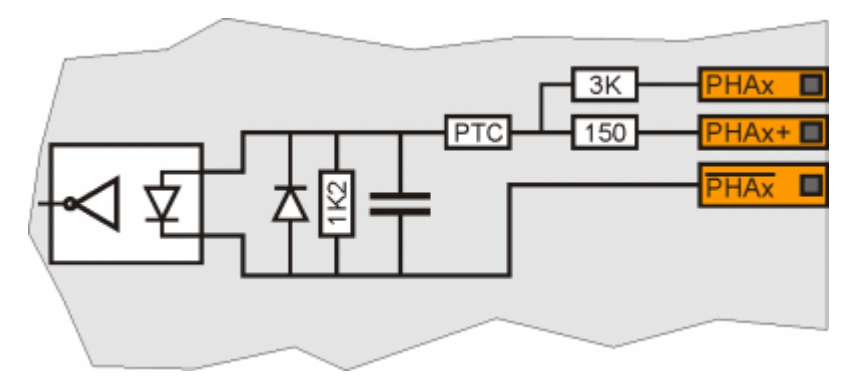

## **5.10 Uscite digitali protette**

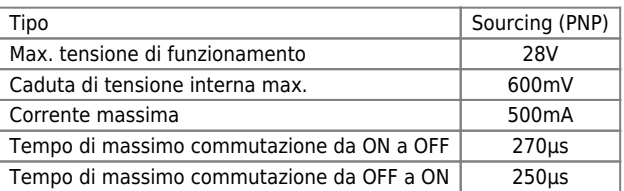

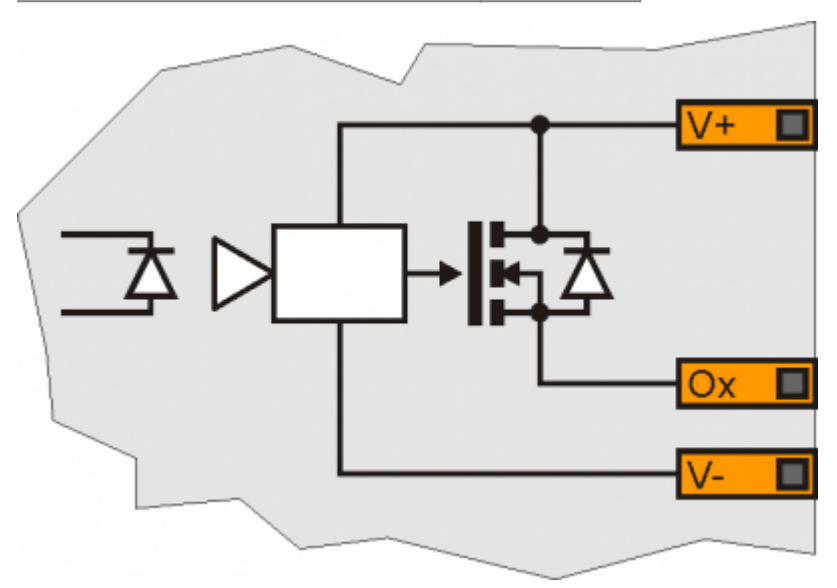

## **5.11 Uscite analogiche**

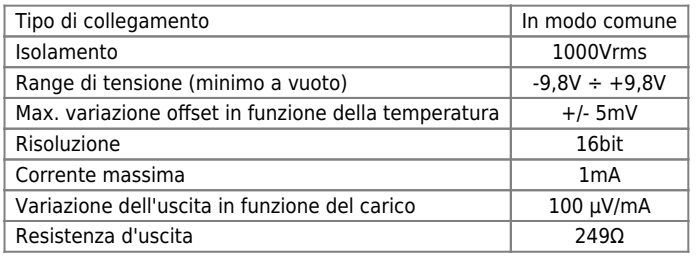

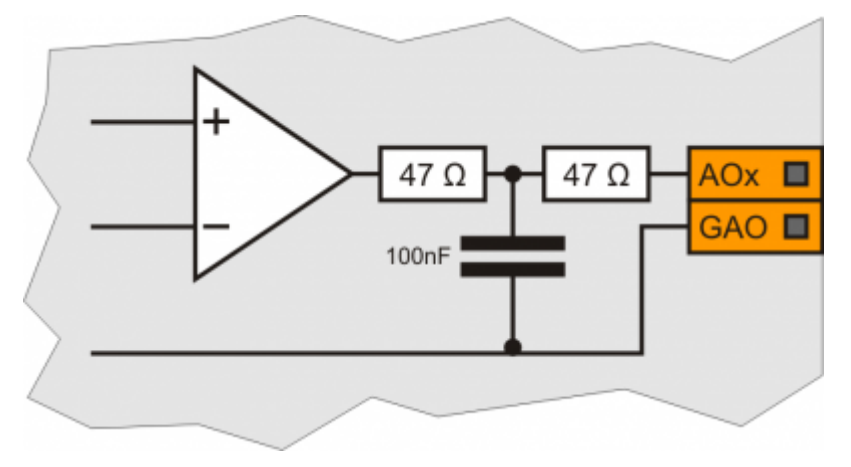

## **6. Settaggi, procedure e segnalazioni**

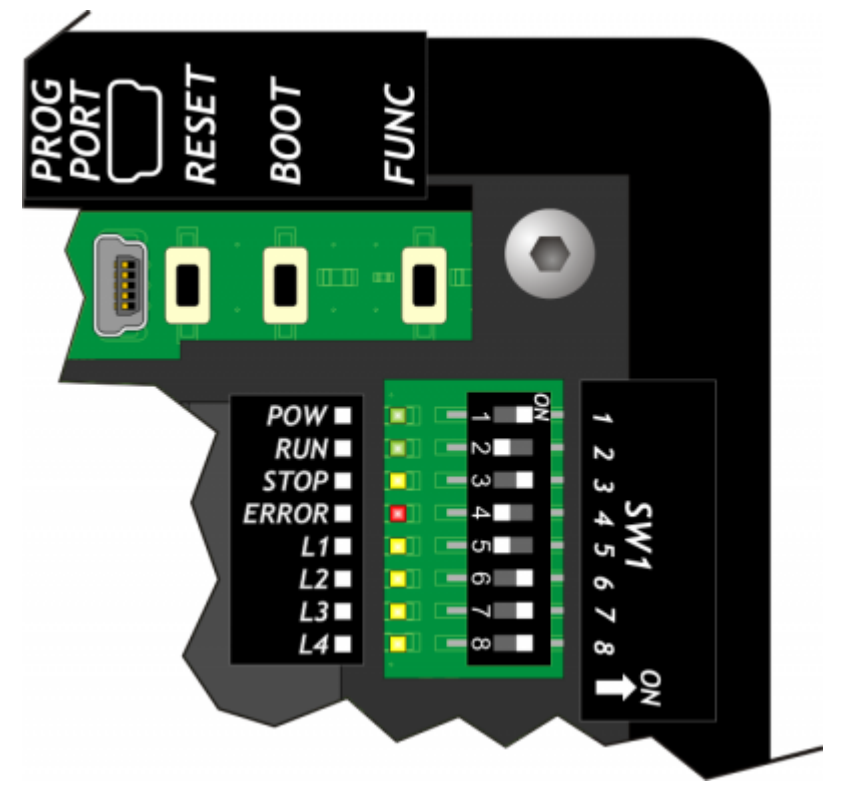

## **6.1 Selettore baud-rate di PROG PORT e USER PORT**

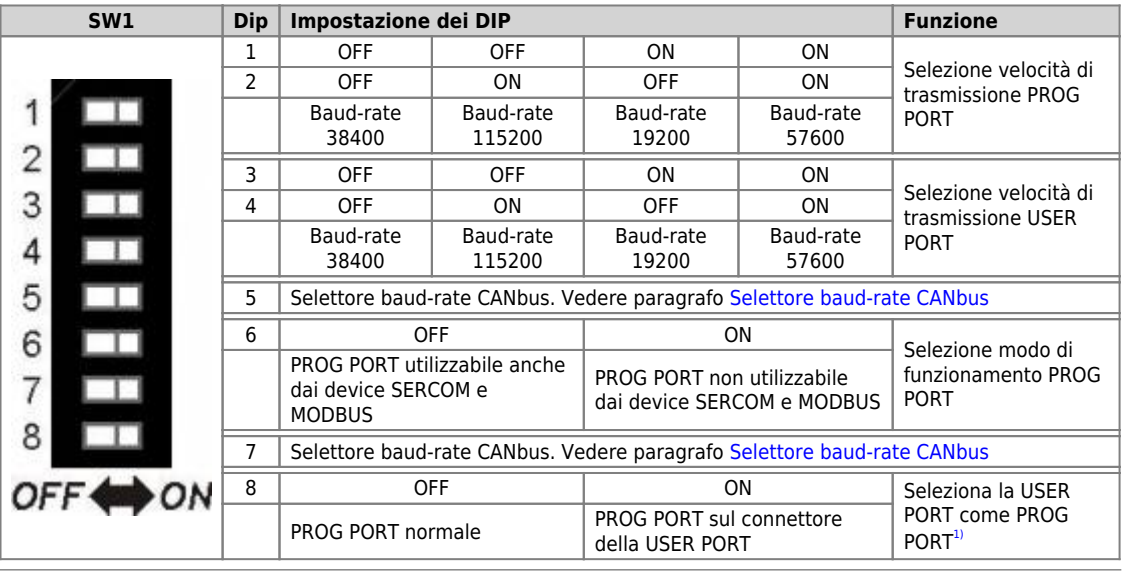

<span id="page-40-2"></span><sup>3</sup> Er possible usare il connettore della USER PORT Come PROG PORT constandant elettrico RS232, così facendo il connettore mini-USB della PROG PORT viene scollegato (Settaggio standard elettrico USER PORT). **Per questo**<br>fu

<span id="page-40-1"></span><span id="page-40-0"></span>**6.2 Selettore baud-rate CANbus**

## C1-R20-Fx BASE

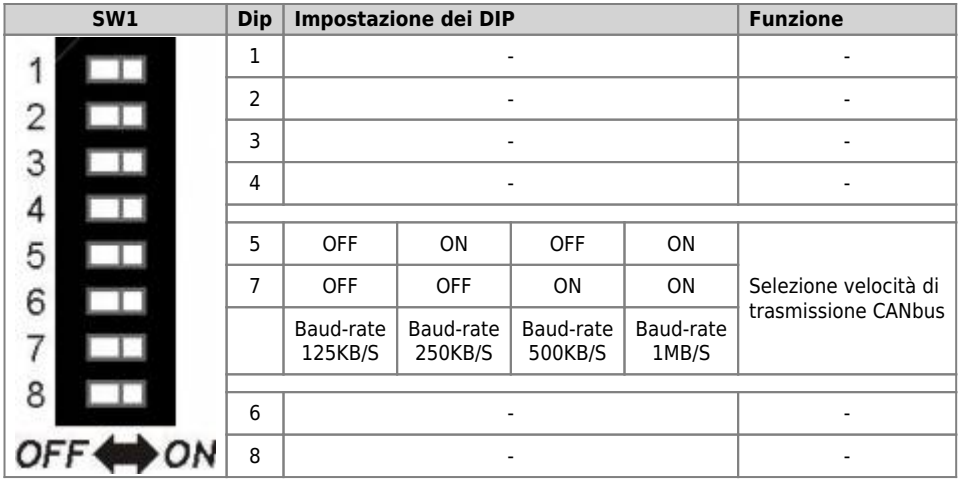

#### **6.3 Led**

l led **"pow, run, stop, err"** sono detti led di sistema, essi sono presenti sia sul pannello anteriore che sulla parte posteriore degli strumenti<br>provvisti di display e soltanto sulla parte superiore degli strumenti senza

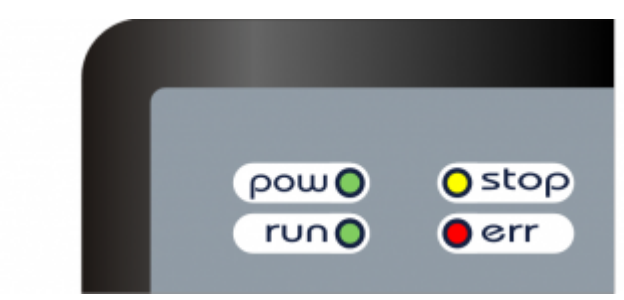

I led utente **"L1, L2, L3** e **L4"** sono presenti solo sulla parte posteriore:

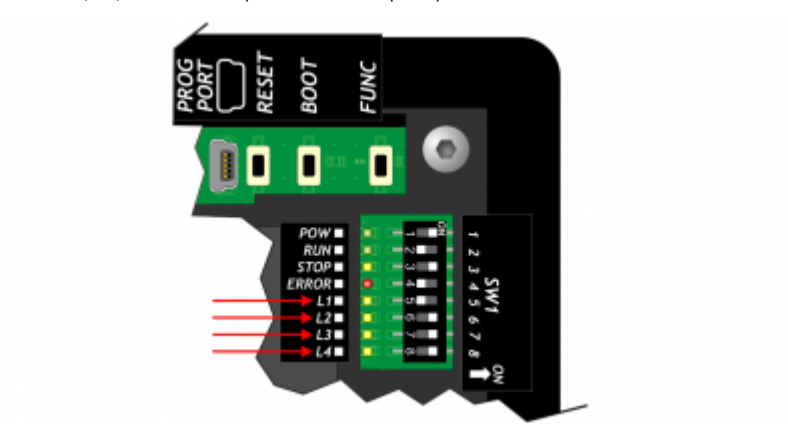

#### **Segnalazioni "Led di sistema"**

**Legenda:**

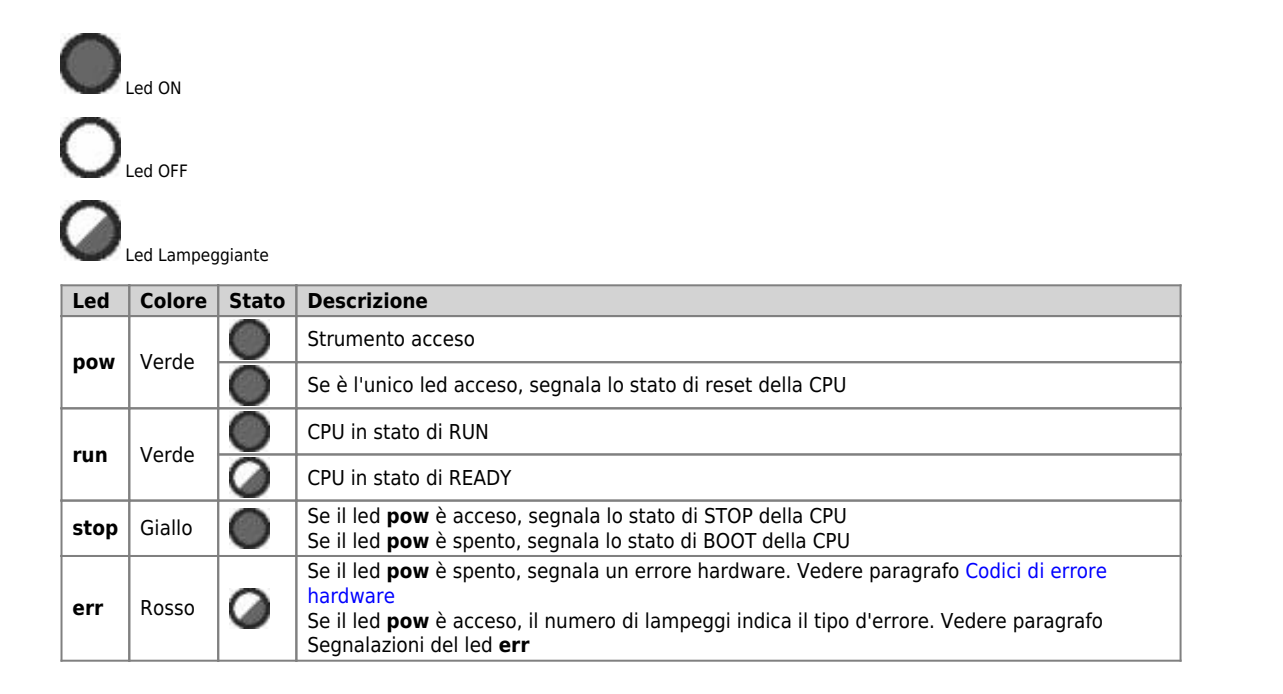

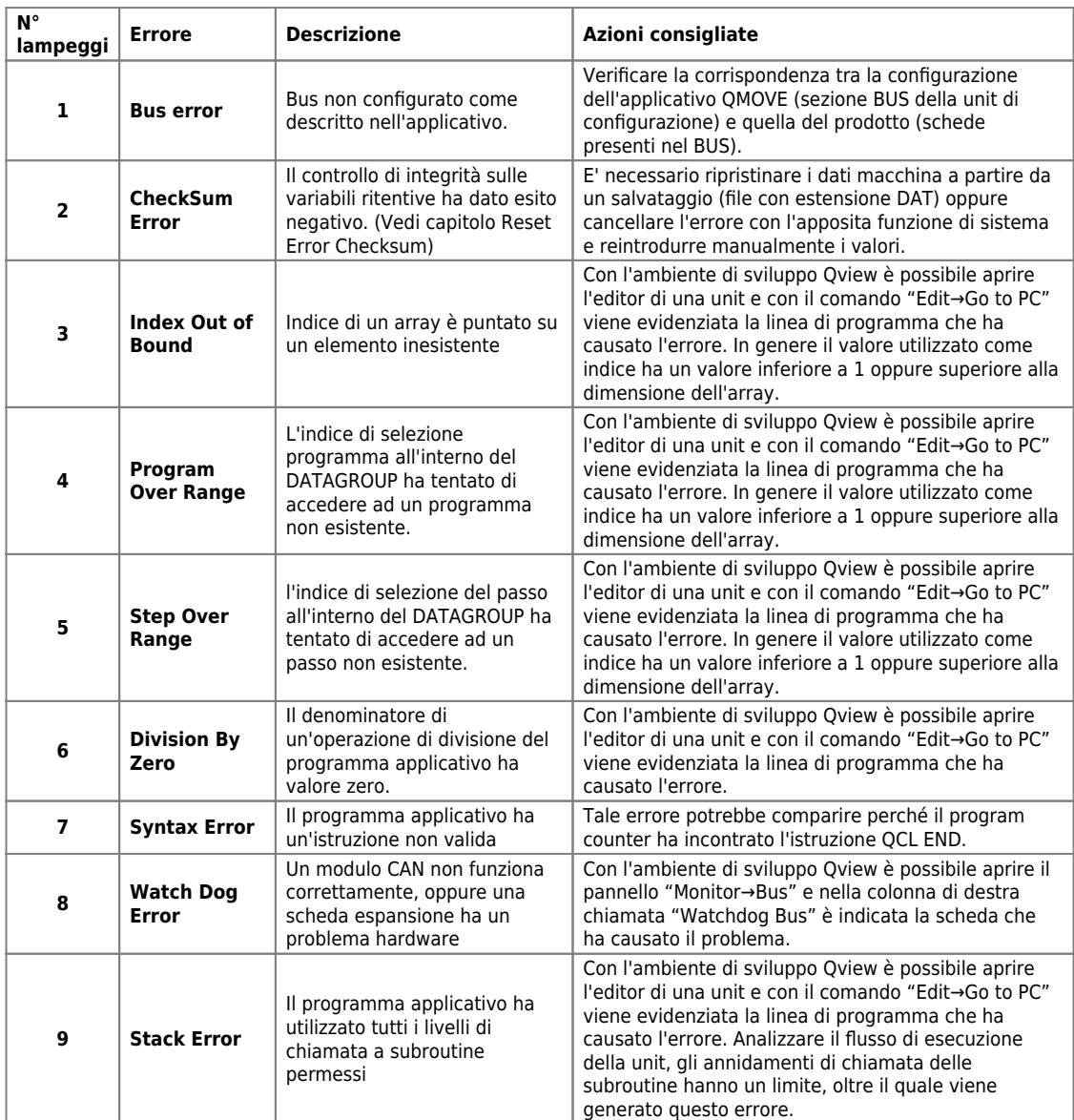

#### **Codici di errore hardware**

**Segnalazioni del led err**

Se nella fase di accensione, viene rilevato un malfunzionamento di qualche periferica, il sistema si blocca e viene segnalato l'errore mediante il

lamp[e](http://wiki.qem.it/lib/exe/fetch.php/led/led_lamp.jpg)ggio del solo led err mentre tutti gli altri leds di sistema rimangono spenti.

Il numero di lampeggi indica il tipo di errore secondo la seguente tabella:

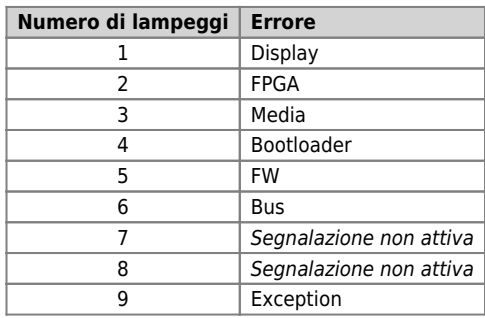

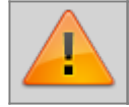

.

**Ognuna di queste segnalazioni indica una situazione di errore grave. Il prodotto deve essere inviato all'assistenza QEM.**

## **Segnalazioni "Led utente"**

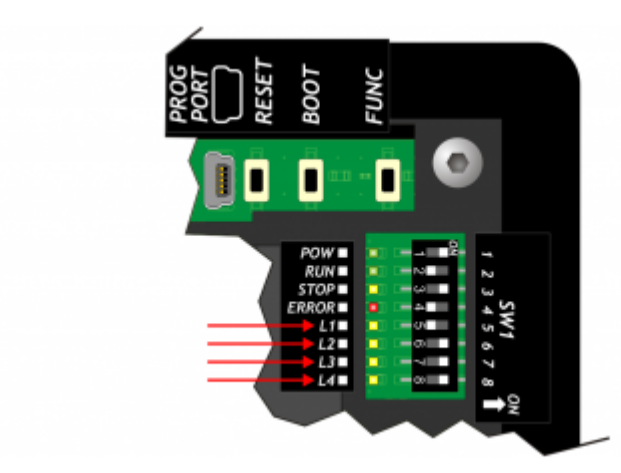

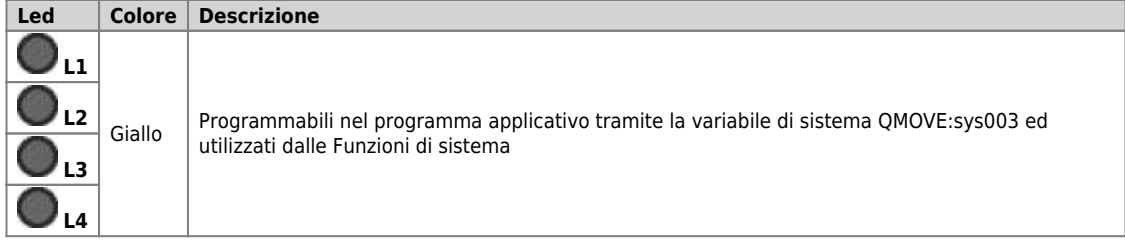

## **6.4 Pulsanti**

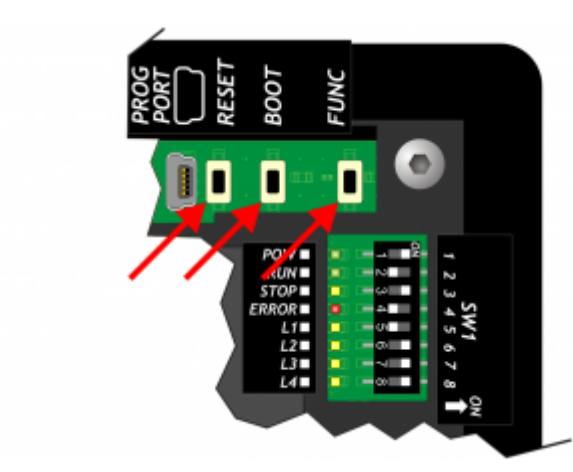

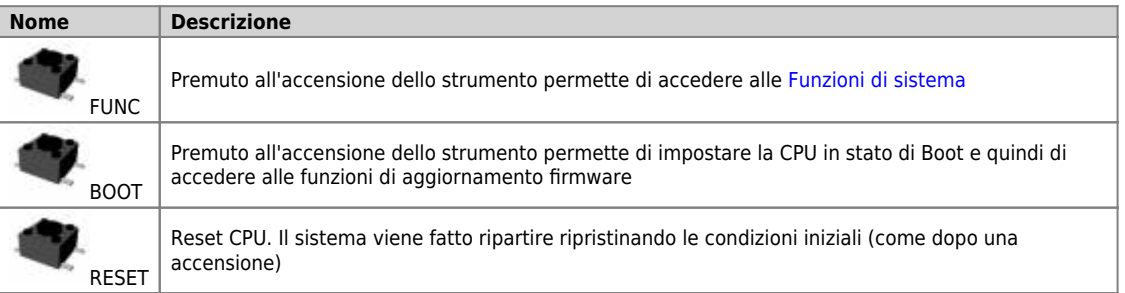

#### **7. Generalità di funzionamento**

#### **7.1 Introduzione**

Nel presente capitolo verranno introdotti alcuni concetti e descritti alcuni funzionamenti del prodotto. Tali contenuti sono in parte legati e implementati nel firmware. Tale software implementa tutte le funzionalità che permettono al prodotto di essere un componente del sistema programmabile QEM chiamato Qmove.

#### **7.2 Organizzazione dei dati e delle memorie**

Per meglio comprendere la terminologia utilizzata in questo capitolo, è necessario conoscere l'organizzazione dei dati e delle memorie di un applicativo QMOVE. Un applicativo QMOVE è un programma scritto in linguaggio QCL o ladder che, opportunamente tradotto in codice binario,<br>viene trasferito su un hardware QMOVE e ivi memorizzato. In questo hardware il micro firmware, si occupa di interpretare le istruzioni del codice binario di cui sopra ed eseguire le appropriate operazioni ad esse associate.

Un applicativo QCL è composto, oltre che dalle istruzioni, anche dalle variabili sulle quali possono agire le istruzioni QCL. Alcune di queste variabili sono ritentive, cioè mantengono inalterato il loro valore tra uno spegnimento ed una accensione, le altre assumono valore zero ad ogni accensione. Lo schema a blocchi seguente illustra l'organizzazione dei dati di un hardware QMOVE:

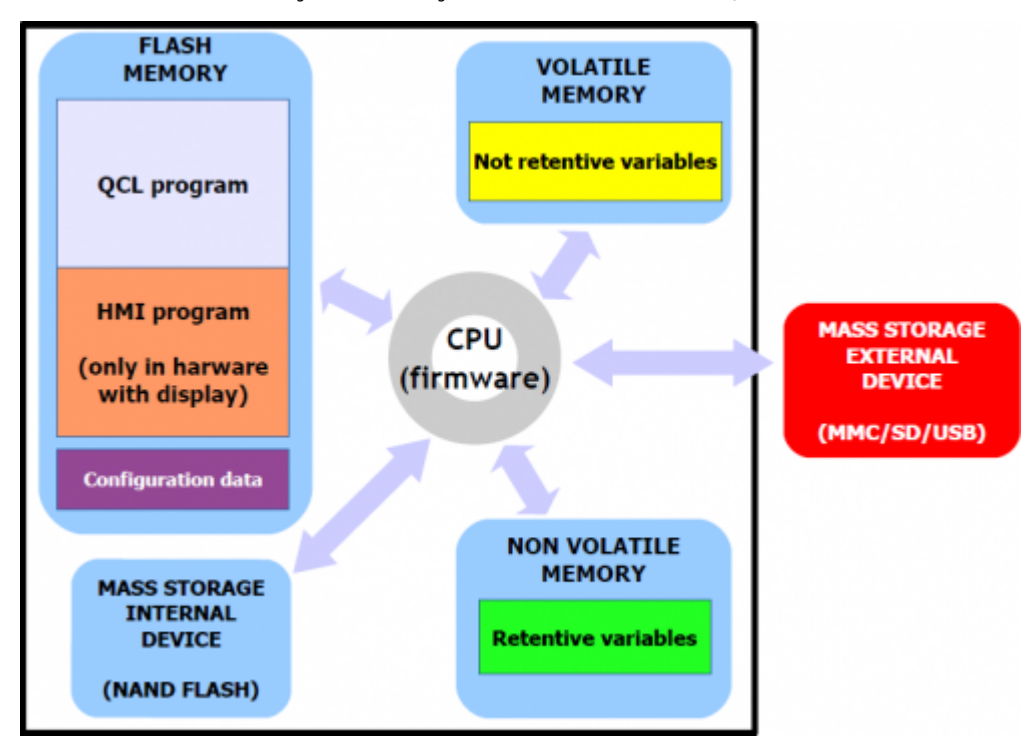

Come si può notare, all'interno di un hardware QMOVE, vi sono diversi dispositivi di memorizzazione:

**"Flash memory"**, dove vengono memorizzati:

- **QCL program:** è l'insieme delle istruzioni QCL tradotte dal compilatore in codice binario.
- **HMI program:** è l'insieme delle pagine HMI tradotte dal compilatore in codice binario. E' presente solamente negli hardware QMOVE con display.
- **Configuration data:** sono i dati di taratura e configurazione come ad esempio i valori di calibrazione del touch screen, i dati di configurazione della comunicazione ethernet (indirizzo IP, ecc…), ecc.

**"Non volatile memory"**, dove vengono memorizzate:

**Retentive variables:** è l'insieme delle variabili che mantengono inalterato il loro valore tra uno spegnimento ed una accensione (es. la categoria SYSTEM, ARRAYS, DATAGROUP, ecc…).

**"Volatile memory"**, dove vengono memorizzate:

**Not retentive variables:** è l'insieme delle variabili che assumono il valore 0 ad ogni accensione (es.: GLOBAL, ARRGBL ecc.)

La memoria dati volatile è utilizzata anche come memoria dinamica, cioè quella memoria necessaria al firmware per le operazioni interne e per la gestione delle pagine HMI attive.

**"Mass storage internal device"** gestita attraverso un filesystem standard, è utile per la memorizzazione di informazioni attraverso il device DATASTORE (lettura - scrittura di file binari o csv con ricette, log, parametrizzazioni varie, ecc). E' inoltre utilizzato per memorizzare il backup dell'applicativo QMOVE e altri file di servizio.

**"Mass storage external device"** gestita attraverso un filesystem standard, è utile per il caricamento dell'applicativo QMOVE, al caricamento/salvataggio dei dati, all'aggiornamento firmware oppure per la memorizzazione di informazioni attraverso il device DATASTORE.

#### **7.3 Stati CPU**

La CPU ha vari stati di funzionamento. Nella seguente figura vengono illustrati i principali cambi di stato a partire dall'accensione strumento. Gli stati principali di funzionamento sono RESET, READY, RUN e STOP.

Gli eventi della CPU che determinano la transizione da uno stato all'altro sono principalmente legati all'invio di comandi da parte dell'ambiente di sviluppo: **Run, Reset, Stop** e **Restart.**

**Download application** rappresenta la procedura dell'ambiente di sviluppo che permette di trasferire l'applicativo QMOVE alla CPU.

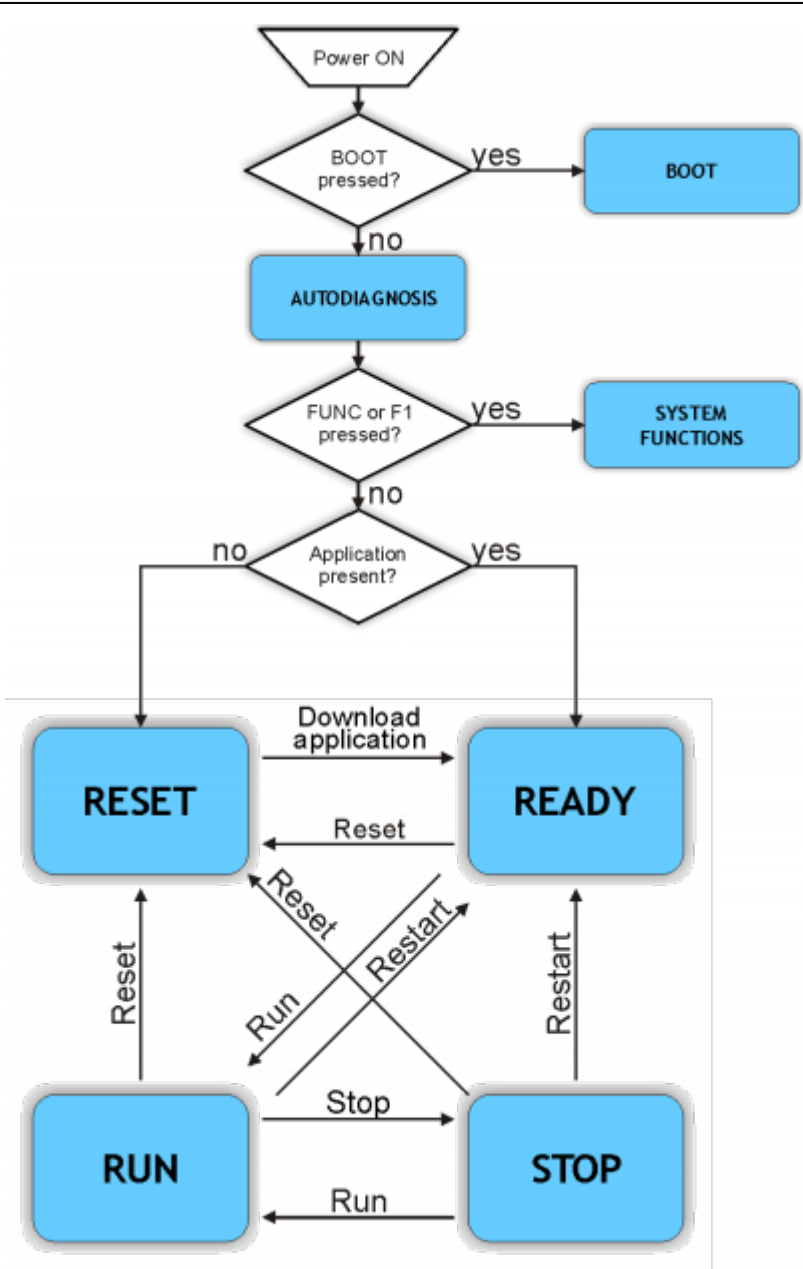

The BOOT state can be used to access the firmware updating functions.

In fase di accensione, dopo aver eseguito la scansione dei leds di sistema, lo strumento esegue una serie di operazioni di autodiagnosi. Quando vengono rilevate anomalie o quando è necessario informare l'operatore di una particolare situazione, la procedura di autodiagnosi viene momentaneamente interrotta, segnalando ciò che è avvenuto.

La segnalazione dell'anomalia avviene attraverso i led L1, L2 e un messaggio sul display (per gli stumenti che ne sono dotati).

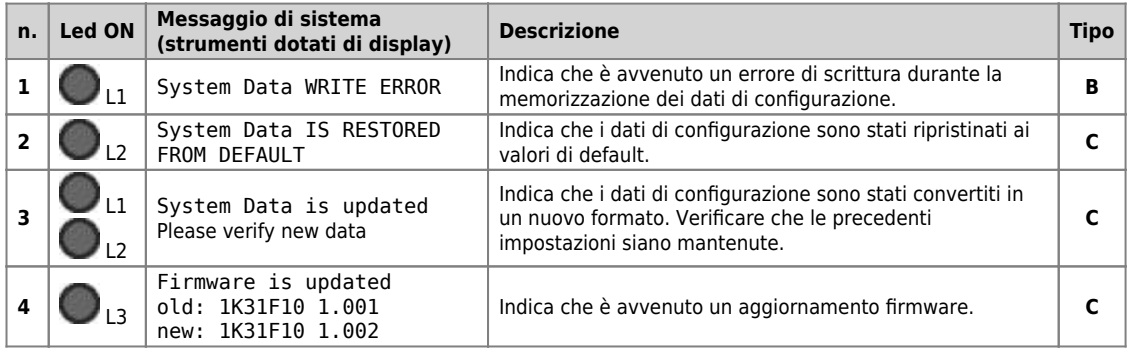

#### **Messaggi di sistema**

Quando la condizione rilevata permette il proseguo della fase di avvio (tipo **C**), lo strumento, se dotato di display, visualizza il messaggio

**"Press FUNC or F1 to continue"** ed attende la pressione del pulsante **FUNC** o del tasto **F1** per proseguire la procedura di booting.

 $\bullet$  Fl.

Se non dotato di display, lo strumento attende un tempo di **5 second**i prima di proseguire con la fase di avvio, senza attendere la pressione di alcun tasto.

Quando invece la situazione non permette il proseguo della fase di avvio (tipo **B**), lo strumento, se dotato di display, visualizza il messaggio<br>"PLEASE TURN OFF AND TURN ON THE SYSTEM" e rimane in questo stato fino

**err** lampeggia continuamente.

Lo stato FUNZIONI DI SISTEMA permette di accedere alle omonime FUNZIONI DI SISTEMA, che sono particolari procedure, che permettono all'utente di eseguire varie operazioni. Per la descrizione vedere il capitolo Funzioni di sistema.

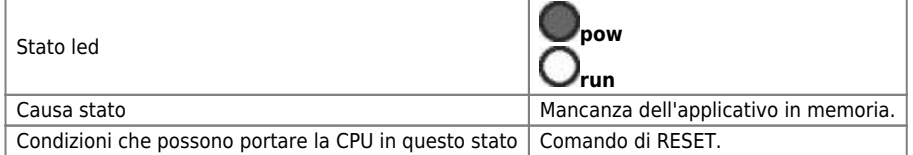

Da questa condizione si può passare solamente ad uno stato di READY eseguendo un download dell'applicativo utilizzando l'ambiente di sviluppo Qview6.

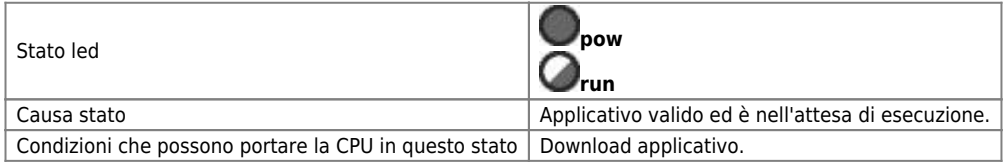

Da questa condizione si può passare agli stati di RUN o RESET.

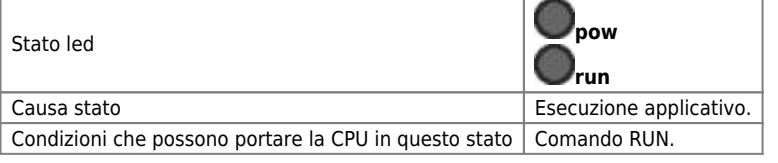

Da questa condizione si può passare a tutti gli altri stati della CPU.

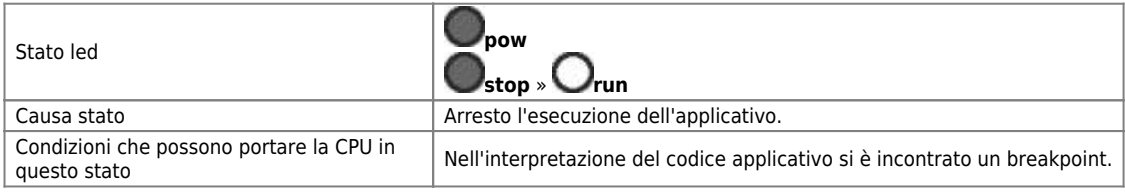

Da questa condizione si può passare a tutti gli altri stati della CPU.

#### **7.4 Funzioni di sistema**

**ATTENZIONE: L'utilizzo di tali procedure è potenzialmente pericoloso (vedi ad esempio la cancellazione dell'applicazione) ed è perciò preferibile che sia effettuato da personale esperto o sotto la supervisione dello stesso.**

Le funzioni di sistema sono particolari procedure che permettono all'utente di eseguire varie operazioni come ad esempio la configurazione/taratura delle periferiche, il salvataggio/ripristino dei dati e dell'applicazione su/da dispositivi rimovibili, la cancellazione dell'applicazione e la gestione delle memorie di massa.

Di seguito sono elencate tutte le funzioni di sistema.

DEVICE indica un supporto di memorizzazione esterna. MMC/SD oppure USB per gli hardware che dispongono della relativa porta.

#### **Funzioni di sistema**

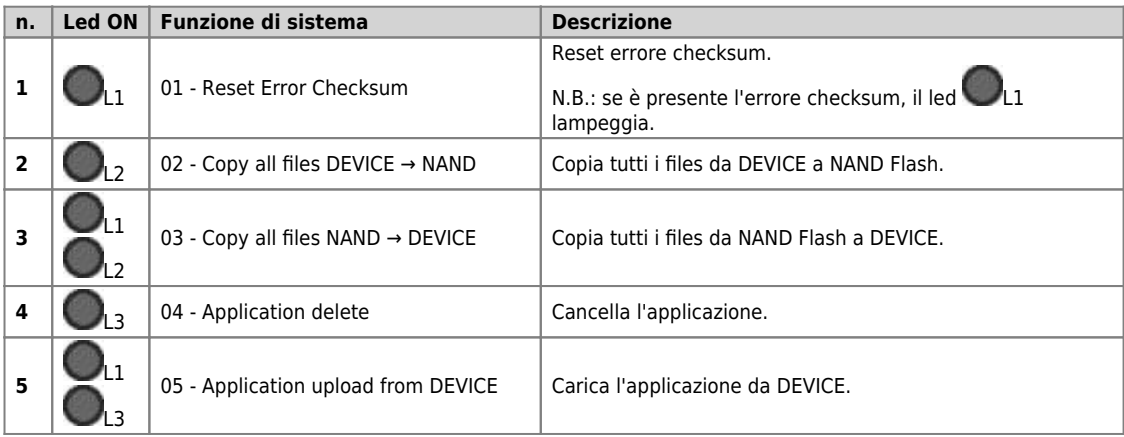

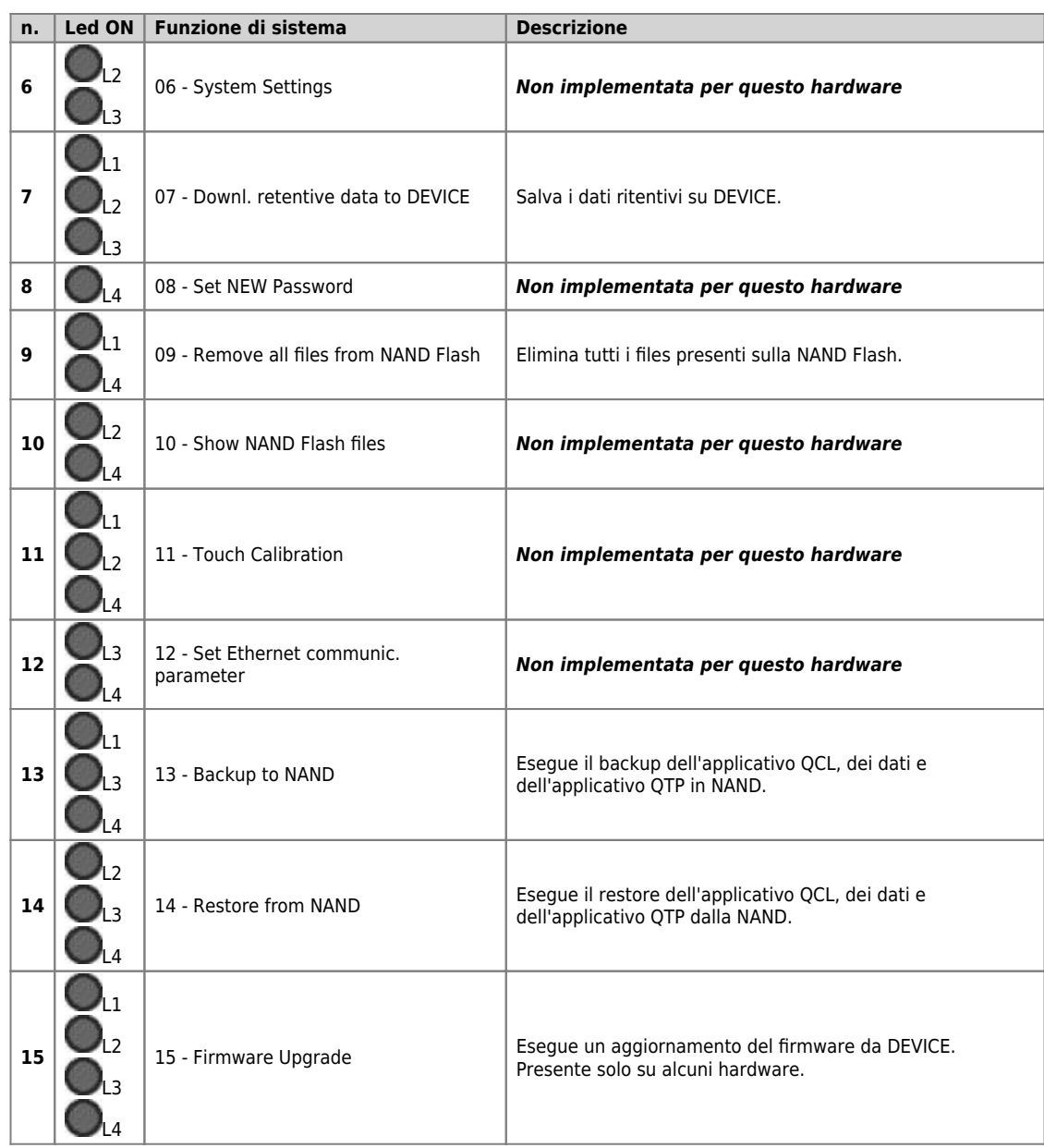

Nota: Per uscire dalle funzioni di sistema mantenere premuto il pulsante *FUNC* per almeno due secondi.

#### **Accesso alle funzioni di sistema**

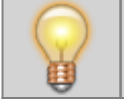

**Per accedere alle Funzioni di sistema, accendere lo strumento con il pulsante FUNC premuto.**

L'applicativo QMOVE, se presente, non viene eseguito ed il led **L1** si accende.

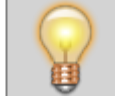

**Utilizzando il pulsante FUNC è possibile scorrere le funzioni disponibili. La funzione selezionata viene indicata dalla combinazione dei led accesi di L1-L2-L3-L4**

La tabella "Funzioni di sistema" riporta le liste delle funzioni di sistema e le relative combinazioni di leds.

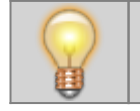

**Premendo il pulsante BOOT per 2 secondi la funzione selezionata viene eseguita. Il led POW inizia a lampeggiare ad indicare che la funzione selezionata è in esecuzione.**

Quando l'esecuzione della funzione termina il led **POW** smette di lampeggiare.

![](_page_49_Picture_13.jpeg)

**Premendo il pulsante FUNC lo strumento si riavvia.**

Se l'esecuzione della funzione non va a buon fine si spegne il led **POW** e inizia a lampeggiare il led **ERR**.

Il numero di lampeggi indica il tipo di errore avvenuto come riportato nella tabella [Messaggi di errore delle Funzioni di sistema](#page-50-0).

Quando una funzione di sistema termina con errore, il numero di lampeggi del led**e conferente dell'antica il tipo** di errore avvenuto.<br>Se è presente il display, viene visualizzato anche un messaggio che descrive la causa d

#### <span id="page-50-0"></span>**Messaggi di errore delle Funzioni di sistema**

![](_page_50_Picture_317.jpeg)

#### **Descrizione delle funzioni**

Le variabili ritentive sono sottoposte dal sistema ad un controllo di integrità mediante applicazione di un CRC alla memoria dati non volatile. Ciò

permette di rilevarne l'eventuale corruzione ed impedire l'avvio dell'applicazione segnalando la situazione con il lampeggio del led **err** come riportatosu [Segnalazioni del led err.](#page--1-0) Per poter far funzionare nuovamente l'applicazione è necessario eseguire un nuovo download dell'applicazione con l'ambiente di sviluppo,

oppure eseguire la funzione di sistema "Reset Error Checksum". Queste operazioni cancellano lo stato di errore ed **azzera tutte le variabili ritentive**.

La procedura esegue le seguenti fasi:

- Verifica dello stato di errore e termine della funzione se non è presente nessun errore.
- Nei prodotti microQMove viene anche verificata la presenza applicativo QCL.
- Vengono azzerati i dati ritentivi e viene visualizzato il messaggio **"Clear power down data…"** fino al termine della procedura.
- Termine operazione

Questa procedura permette di copiare tutti i files presenti nella root e nella directory "DS" della memoria di massa esterna removibile MMC/SD o USB nella memoria di massa interna NAND.

La seguente tabella riporta la sequenza delle operazioni eseguite e gli eventuali possibili errori:

![](_page_50_Picture_318.jpeg)

Questa procedura permette di copiare tutti i files presenti nella root e nella directory "DS" della memoria di massa interna NAND nella memoria<br>di massa esterna removibile MMC/SD o USB.

La seguente tabella riporta la sequenza delle operazioni eseguite e gli eventuali possibili errori:

![](_page_50_Picture_319.jpeg)

![](_page_51_Picture_331.jpeg)

Esegue la cancellazione dell'applicazione azzerando la memoria dati non volatile, cancellando il programma QCL e, ove presente, cancellando il programma HMI.

La seguente tabella riporta la sequenza delle operazioni eseguite e gli eventuali possibili errori:

![](_page_51_Picture_332.jpeg)

Esegue il caricamento di un'applicazione dal dispositivo di memoria di massa esterno MMC/SD o USB, alla memoria non volatile .

E' possibile caricare il programma QCL, il programma HMI ed i dati non volatili, uno solo di questi, due o tutti e tre.

Nel dispositivo di memoria di massa esterno MMC/SD o USB deve essere presente almeno uno dei seguenti files:

- **applic.bin** per il compilato del programma QCL generato dall'ambiente di sviluppo QView;
- **applic.dat** per il file dati generato dalla procedura "Save Data…" dell'ambiente di sviluppo Qview o dalla funzione di sistema Downl. retentive data to DEVICE;
- **appqtp.bin** per il compilato del programma HMI generato dall'ambiente di sviluppo QPaint; esso viene generato tramite l'apposita funzione "Scarica il progetto su File…".

![](_page_51_Picture_333.jpeg)

Se presente il file applic.bin:

![](_page_51_Picture_334.jpeg)

Se non presente il file applic.bin, un applicativo deve essere presente nella memoria non volatile altrimenti viene visualizzato il messaggio: "Application not present".

Se presente il file applic.dat:

![](_page_51_Picture_335.jpeg)

La procedura esegue le seguenti fasi:

- Verifica della presenza del dispositivo MMC/SD o USB. Viene visualizzato il messaggio "Check *DEVICE* presence". Su DEVICE compare MMC o USB, a seconda di cosa è stato selezionato.
- Caricamento del dispositivo MMC/SD o USB.
- Viene visualizzato il messaggio "Mounting device…".
- Caricamento del programma QCL (applic.bin) se presente nel dispositivo removibile
- Viene visualizzato il messaggio "Upload QCL application".
- Caricamento dei dati ritentivi del programma QCL (applic.dat) se presente nel dispositivo removibile Viene visualizzato il messaggio "Upload retentive data". *Nota: se il file applic.dat non viene rilevato, vengono mantenuti i dati presenti nel sistema purché i*
- *checksums Symbol e Configuration non siano variati. In caso contrario, i dati verranno tutti posti a zero.* Caricamento del programma HMI (appqtp.bin) se presente nel dispositivo removibile
- Viene visualizzato il messaggio "Upload HMI application".
- Chiusura del file e termine operazione.

Questa funzione permette di creare un file sulla memoria di massa esterna (MMD/SD o USB) contenente i valori dei dati ritentivi.

Il file risultante, il cui nome è "**applic.dat**" è uguale a quello ottenuto dalla procedura "Save Data…" dell'ambiente di sviluppo QView. La funzione si può eseguire solamente se è presente un'applicazione QCL valida sullo strumento.

La procedura esegue le seguenti fasi:

- Verifica della presenza del dispositivo MMC/SD o USB. Viene visualizzato il messaggio "Check *DEVICE* presence".
	- Su DEVICE compare MMC o USB, a seconda di cosa è stato selezionato.
- Caricamento del dispositivo MMC/SD o USB. Viene visualizzato il messaggio "Mounting device…".
- Verifica della presenza del programma QCL
- Viene visualizzato il messaggio "Checking application presence…".
- Verifica di validità dei dati ritentivi
- Viene visualizzato il messaggio "Checking retentive data…".
- Apertura del file di destinazione "applic.dat" sul dispositivo removibile MMC/SD o USB
- Viene visualizzato il messaggio "Open destination file…". Scrittura dell'intestazione
- Viene visualizzato il messaggio "Write headers to destination file".
- Scrittura dei dati ritentivi
- Viene visualizzato il messaggio "Write data to destination file".
- *Nota: durante questa fase viene visualizzato il valore percentuale dell'operazione*
- Chiusura del file e termine operazione

Cancella tutti i files presenti nella memoria di massa interna (NAND flash).

A differenza della funzione "Format NAND Flash" agisce a livello di filesystem e quindi può essere eseguita tutte le volte che è necessario.

La procedura esegue le seguenti fasi:

- Calcolo del numero di files presenti nella memoria di massa interna.
- Viene visualizzato il messaggio "Searching files…".
- Se il numero di files trovati è zero, viene visualizzato il messaggio "No Files Found" e la funzione termina,
- altrimenti viene visualizzato il messaggio "Delete <filename>" indicante la cancellazione di ogni file trovato. Chiusura del dispositivo interno e termine operazione

La procedura di backup permette di creare, sotto forma di files memorizzati nel dispositivo NAND, una copia dell'applicativo QCL in esecuzione e un'immagine dei dati ritentivi. I files creati hanno il nome di:

- applic.qcy identifica il file contenente l'applicazione QCL (CPU)
- appdat.qcy identifica il file contenente i dati ritentivi dell'applicazione QCL

La procedura esegue le seguenti fasi:

- Verifica della presenza applicazione QCL.
- Creazione e scrittura in NAND del file di backup applicazione QCL: **applic.qcy**.
- Verifica della presenza e validità dei dati ritentivi dell'applicatizione QCL.
- Creazione e scrittura in NAND del file di backup dati ritentivi dell'applicazione QCL: **appdat.qcy**.
- Termine della procedura e riavvio del sistema.

La procedura di restore permette di ripristinare, a partire dai files di backup memorizzati nel dispositivo NAND, l'applicativo QCL e un'immagine dei dati ritentivi.

La procedura esegue le seguenti fasi:

- Lettura da NAND del file di backup applicazione QCL: **applic.qcy**.
- Lettura da NAND del file di backup dati ritentivi dell'applicazione QCL: **appdat.qcy**.
- Termine della procedura e riavvio del sistema.

L'utilizzo delle funzioni di sistema [Backup to NAND](#page--1-0) e [Restore from NAND](#page--1-0) permette di salvare (backup) e ripristinare (restore) un applicativo **OMOVE** 

Per le operazioni di backup e restore viene utilizzato il dispositivo di memoria interno NAND. La procedura di backup crea, sotto forma di file, una copia del programma QCL, del programma HMI (se lo strumento è provvisto di display) e un'immagine dei dati ritentivi.

I files creati sono:

- **applic.qcy** contiene il programma QCL (QCL App)
- **appdat.qcy** contiene l'immagine dei dati ritentivi (QCL Dat)
- **appqtp.qcy** contiene il programma HMI (QTP App)

I files sono cifrati e solo lo strumento che li ha generati può eseguire la procedura di Restore in modo da salvaguardare una copia non autorizzata dei dati. La copia dei files di backup in un dispositivo esterno tipo MMC/SD o USB è possibile con l'utilizzo della funzione di sistema [Copy all files NAND -> DEVICE](#page--1-0). Sarà creata nel dispositivo MMC/SD o USB una cartella (directory) con il nome "**QBK**" che conterrà i files<br>sopracitati. Allo stesso modo è possibile trasferire nello strumento i files di back [NAND.](#page--1-0) In questo caso, nel dispositivo MMC/SD o USB, i files devono essere contenuti sempre nella cartella (directory) "**QBK**".

Il backup/restore è una funzione importante, che può essere utilizzata nei seguenti casi:

- 1. per ripristinare l'applicativo QMOVE ad una situazione certa (la situazione presente al momento del backup), se i dati sono stati manipolati da un operatore o se i dati macchina si sono alterati per un qualsiasi motivo.
- 2. in fase di test di un nuovo applicativo, si può eseguire il backup della versione stabile. Nel caso in cui l'applicativo sotto test non soddisfi, con il comando restore è possibile ripristinare la versione stabile.

#### **7.5 Informazioni per la programmazione**

In questo capitolo sono raccolte tutte le informazioni relative al prodotto necessarie durante la programmazione, ovvero durante lo sviluppo di un applicativo QCL.

#### **Ambienti di sviluppo**

Per la programmazione del prodotto è necessario utilizzare gli ambienti QView-6 per la programmazione del codice QCL e se il prodotto è equipaggiato di display grafico, anche l'ambiente QPaint-6 per la progettazione delle pagine grafiche. Ambedue questi software sono contenuti in un pacchetto software che si chiama Qworkbench e che è liberamente scaricabile dal sito Qem (nella sezione "Supporto").

Lo strumento è equipaggiato fisicamente da 3 slot. Gli slots da 4 a 32 sono comunque dichiarabili e devono venire utilizzati per indirizzare risorse che risiedono nei moduli Canopen.

Per utilizzare il terminale, in un prodotto che dispone di display, è necessario dichiarare nella sezione INTDEVICE il device MMIQ2.

INTDEVICE Hmi MMIQ2 2

Per programmare con l'ambiente di sviluppo QPaint-6 è importante selezionare correttamente il target. Per fare questo all'interno dell'ambiente selezionare Progetto → Configurazione del Target quindi selezionare in accordo con il codice di ordinazione il giusto strumento.

Un esempio di dichiarazione del BUS da utilizzare nella sezione BUS della unit di configurazione è:

BUS 1 1R20F 10 2 1MD1F .

Ovviamente la versione firmware deve coincidere e, se presente, il nome della scheda di specializzazione allo slot 3 deve essere corretto. Vedere il capitolo dedicato.

#### **Memorie utilizzate**

In questo paragrafo vedremo come è possibile rilevare una stima dell'utilizzo delle memorie nel prodotto. La **memoria non volatile,** disponibile per memorizzare il programma **QCL**, ha una capacità di 512KB.

La quantità di memoria occupata è pari alla dimensione del file .BIN generato dal Qview. La percentuale di memoria occupata è visualizzabile nel pannello CPU del Qview, alla voce "Used CODE memory", oppure è possibile ottenere questa informazione dal valore del parametro "sizeapp" del device QMOS.

La **memoria dati non volatile,** disponibile per memorizzare le variabili ritentive, ha una capacità di 819KB. La percentuale di memoria occupata è visualizzabile nel pannello CPU del Qview, alla voce "Used RETENTIVE", oppure è possibile ottenere questa informazione dal valore del parametro "sizeret" del device QMOS.

La **memoria dati volatile** per memorizzare le **variabili non ritentive** ha una capacità dipendente da vari fattori.

#### **Porte di comunicazione**

Le seriali PROG PORT e USER PORT implementano il protocollo di comunicazione proprietario QEM chiamato BIN1.

I device SERCOM e MODBUS sono utilizzabili con tutte le seriali di comunicazione compresa la PROG PORT. Il valore numerico da utilizzare durante la dichiarazione del device per selezionare il canale di comunicazione è il seguente:

![](_page_53_Picture_18.jpeg)

Quando i devices SERCOM e MODBUS utilizzano la PROG PORT o la USER PORT essi interessano il canale solo se lo stato di comunicazione del device è aperto (st\_opencom = 1). Quando il canale del device viene chiuso (st\_opencom = 0) nella seriale ritorna attivo il protocollo BIN1. Se si volesse forzare il protocollo BIN1 sulla porta PROG (ed impedire quindi che il device SERCOM occupi il canale) è necessario attivare il dip 6 di SW1.

Quando si utilizza il protocollo MODBUS RTU sulla porta seriale AUX1 e AUX2 con la configurazione elettrica RS485, bisogna fare attenzione al fatto che quando la seriale è in trasmissione lo strumento mantiene attivo il canale (DE) per un tempo superiore a quello stabilito dalla specifica "MODBUS RTU". Per questo bisogna considerare un tempo minimo di 5 millisecondi dopo i quali sarà possibile ricevere un nuovo messaggio. Anche il device SERCOM quando termina una trasmissione è soggetto al medesimo tempo in cui viene mantenuto il canale attivo (DE).

La porta di comunicazione Ethernet utilizza il protocollo di trasporto TCP/IP dove i pacchetti del protocollo BIN1 vengono incapsulati all'interno dei pacchetti dati TCP/IP. Sono attive due connessioni identificate da due porte di comunicazione liberamente impostabili nei parametri di<br>comunicazione della porta Ethernet. Se lo strumento dispone di display, questi valo sistema 12 - Set Ethernet communic. parameter. Altre modalità per visualizzare e impostare questi dati sono realizzabili attraverso appositi programmi disponibili all'interno dell'ambiente di sviluppo (QConfigurator-1 e QConfigurator-2).

![](_page_53_Picture_191.jpeg)

La porta impostata in "Port nr.1:" rappresenta un canale di comunicazione equivalente alla PROG PORT. La porta impostata in "Port nr.2:"<br>rappresenta un canale equivalente alla USER PORT. Le porte 3 e 4 non sono attualmente

La porta Ethernet può essere inoltre usata per instaurare una comunicazione di tipo Modbus TCP-IP con altri dispositivi in rete. In questo caso il<br>canale che identifica la porta ethernet è impostabile inserendo il numero 4

mdbs MODBUS 2 43

I 3 canali di comunicazione della porta ethernet (due con protocollo BIN e uno MODBUS TCP/IP) possono essere attivi contemporaneamente.

#### **Messaggi di errore del firmware**

Durante il download dell'applicativo Qmove l'ambiente di sviluppo QView-6 può visualizzare alcuni errori non descritti nel manuale dell'ambiente di sviluppo. Tali errori sono particolari e la stringa descrittiva visualizzata dal QView-6 viene generata direttamente dal firmware.

Nella seguente tabella sono descritti i possibili messaggi di errore generati dal firmware.

#### **Messaggi d'errore firmware**

![](_page_54_Picture_266.jpeg)

L'ambiente di sviluppo mette a disposizione una serie di variabili predefinite che possono essere utilizzate precedendo al nome la parola chiave<br>"QMOVE.". Per esempio "QMOVE.is\_suspend", "QMOVE.sys001", ecc. Lo scopo del p

#### **sys001**

Questa variabile a sola lettura indica lo stato dei pulsanti FUNC (bit 0) e BOOT (bit 1). I valori possibili sono dunque:

 $0 =$  nessun pulsante premuto.

1 = pulsante FUNC premuto. 2 = pulsante BOOT premuto.

3 = pulsanti FUNC e BOOT premuti.

#### **sys002**

Questa variabile permette la lettura dell'immagine del dip-switch SW1. L'immagine viene acquisita solo all'accensione del prodotto. Il bit 0 corrisponde al dip 1 e così via.

NB: Alcuni dip non sono collegati al microprocessore e quindi viene letto sempre al livello logico 0.

#### **sys003**

Questa variabile permette il comando del led L1-L2-L3-L4. Il bit 0 corrisponde a L1, il bit1 a L2 e così via.

#### **sys004**

Questa variabile permette l'impostazione del filtro anti-glitch ai segnali delle fasi nei contatori bidirezionali. Il valore è espresso in KHz e si riferisce alla frequenza del segnale di una fase. Il range di valori ammesso è 30÷220. Il valore impostato di default é 220KHz. La variabile può essere anche riletta. La modifica del filtro può essere fatta in qualsiasi momento.

#### **sys005÷16**

#### Non utilizzata.

#### **7.5.1 I devices**

Con il termine device si identifica una categoria di dispositivi software atti a svolgere attività di supporto e di controllo, più o meno complesse, per risolvere le problematiche legate all'automazione dei sistemi.

La lista dei devices implementati nel firmware dipende dalla **versione** firmware. Lo scopo del presente paragrafo è quello di illustrare la lista e le caratteristiche dei devices disponibili.

Il firmware versione **10** implementa i seguenti devices:

![](_page_55_Picture_406.jpeg)

Il firmware versione **20** implementa **anche** i seguenti devices:

![](_page_55_Picture_407.jpeg)

Il firmware versione **30** implementa **anche** i seguenti devices:

![](_page_55_Picture_408.jpeg)

<span id="page-55-1"></span>**[1\)](#page-55-1)** Il tempo di campionamento effettivo risulta essere doppio rispetta a quello impostato

#### <span id="page-55-0"></span>**Particolarità dei devices**

In questo paragrafo vengono descritte delle informazioni aggiuntive sui devices. Queste informazioni integrano e completano il manuale di uso del device disponibile nel sito Qem. Sono informzioni relative all'implementazione del device in questo particolare prodotto.

#### **CANOPEN**

Se nella dichiarazione del device [CANOPEN](http://wiki.qem.it/doku.php/software/devices/canopen) viene indicata la velocità zero allora essa diventa impostabile tramite dip di SW1.

Il primo slot per indirizzare risorse che risiedono all'interno di moduli Canopen è il 4. Il firmware gestisce la cattura dell'ingresso in interruzione anche se questo è situato in un modulo Canopen.

E' possibile inserire il valore 2 nella dichiarazione del device sul campo relativo alla porta. Questa impostazione rende possibile lo startup dei drive DS402 tramite una richiesta QCL (QDO numero 10). Questa funzionalità si rende necessaria nei casi in cui ci siano dei drive senza ingresso di abilitazione e con l'alimentazione della parte logica in comune con l'alimentazione di potenza. Se la potenza è spenta il drive non comunica in CANOPEN poichè anche la parte logica è spenta.

#### **DATASTORE**

I files manipolati dal device [DATASTORE](http://wiki.qem.it/doku.php/software/devices/datastore) sono tutti contenuti nella cartella /DS. Se questa cartella non esiste nel dispositivo essa viene creata automaticamente. Il device [DATASTORE](http://wiki.qem.it/doku.php/software/devices/datastore) può operare sia con il dispositivo MMC/SD o USB che con una memoria tipo NAND interna al prodotto (non removibile). Per definire con quale dispositivo operare viene utilizzato il valore del parametro priority (0=MMC/SD, 1=NAND, 2=USB). Se l'applicazione deve frequentemente accedere ai due dispositivi supportati e non è richiesta la rimozione fisica del dispositivo MMC/SD o USB, è possibile utilizzare una particolare impostazione del parametro priority che evita di eseguire continuamente il MOUNT UMOUNT dei dispositivi. In pratica quando si desidera cambiare dispositivo prima di eseguire il comando UMOUNT si imposta "priority = -1". Questo fa si che internamente al device la fase UMOUNT venga evitata rendendo il successivo comando MOUNT al medesimo dispositivo molto rapido.

Un esempio di codice QCL per cambiare dispositivo potrebbe essere:

![](_page_55_Picture_409.jpeg)

![](_page_56_Picture_1.jpeg)

Esiste una particolare impostazione dei parametri che permette di verificare l'esistenza di un file nel dispositivo. Si utilizza il parametro "filenum" impostato al valore -1 e con il comando OPENFILE il device invece di aprire il file ricerca il primo file presente nella directory "/DS/" del dispositivo scelto. Quando trovato, il nome di tale file sarà impostato dal device nel parametro "filenum" stesso (ed il tipo nel parametro<br>"filetype"). Impostando nuovamente -1 in "filenum" ed eseguendo il comando OPENFIL Ogniqualvolta verrà effettuata una operazione di OPENFILE con il filenum diverso da -1 il loop di ricerca verrà chiuso. Quando la ricerca sarà terminata e non vi saranno più file presenti, allora il device imposterà come risposta al comando OPENFILE "filenum = -2". L'avvenuta<br>esecuzione del comando sarà segnalata dal flag st\_busy = 0. Se l'estensione del file non e verrà segnalato un warning.

I parametri "disksize" e "diskfree" sono rappresentati in KB.

#### **RECDATA**

Il device può memorizzare un massimo di 10000 step.

#### **QMOS**

Il parametro "frwuvalue01" contiene il valore numerico del serial number del prodotto.

#### **FREQ**

Per definire l'ingresso associato al device [FREQ](http://wiki.qem.it/doku.php/software/devices/freq) utilizzare l'apposito campo numerico nella dichiarazione del device. La disponibilità di ingressi in<br>frequenza deve essere verificata con la versione hardware del prodotto. utilizzare le informazioni contenute nella colonna "Indirizzo" nelle tabelle di illustrazione del morsetto.

#### **CAMMING3**

I parametri relativi ai settori (CodeQm, CodeQs…) non sono ritentivi. All'accensione essi assumono sempre valore 0.

## **8. Accessori disponibili**

- [IQ009](http://wiki.qem.it/doku.php/strumenti/accessori/iq009)
- $\bullet$  [IQ013](http://wiki.qem.it/doku.php/strumenti/accessori/iq013)  $\bullet$  [IQ011](http://wiki.qem.it/doku.php/strumenti/accessori/iq011)
- $\bullet$  [IQ016](http://wiki.qem.it/doku.php/strumenti/accessori/iq016)
- [Kit per la polarizzazione dei connettori](http://wiki.qem.it/doku.php/strumenti/accessori/kit_polarizzazione_connettori)
- [Kit di personalizzazione del pannello anteriore](http://wiki.qem.it/doku.php/strumenti/accessori/kit_personalizzazione_pannello)

#### Documento generato automaticamente da **Qem Wiki** - <http://wiki.qem.it/>

Il contenuto wiki è costantemente aggiornato dal team di sviluppo, è quindi possibile che la versione online contenga informazioni più recenti di questo documento.